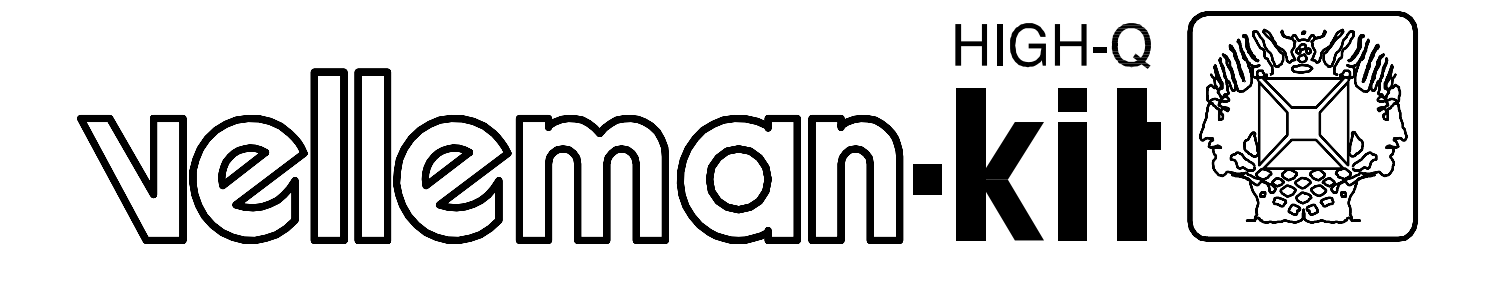

# **K7103 DIGITAL STORAGE PC OSCILLOSCOPE**

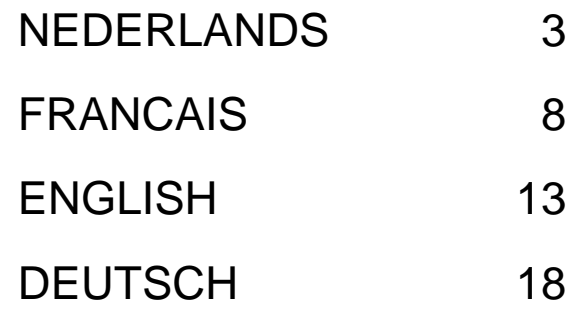

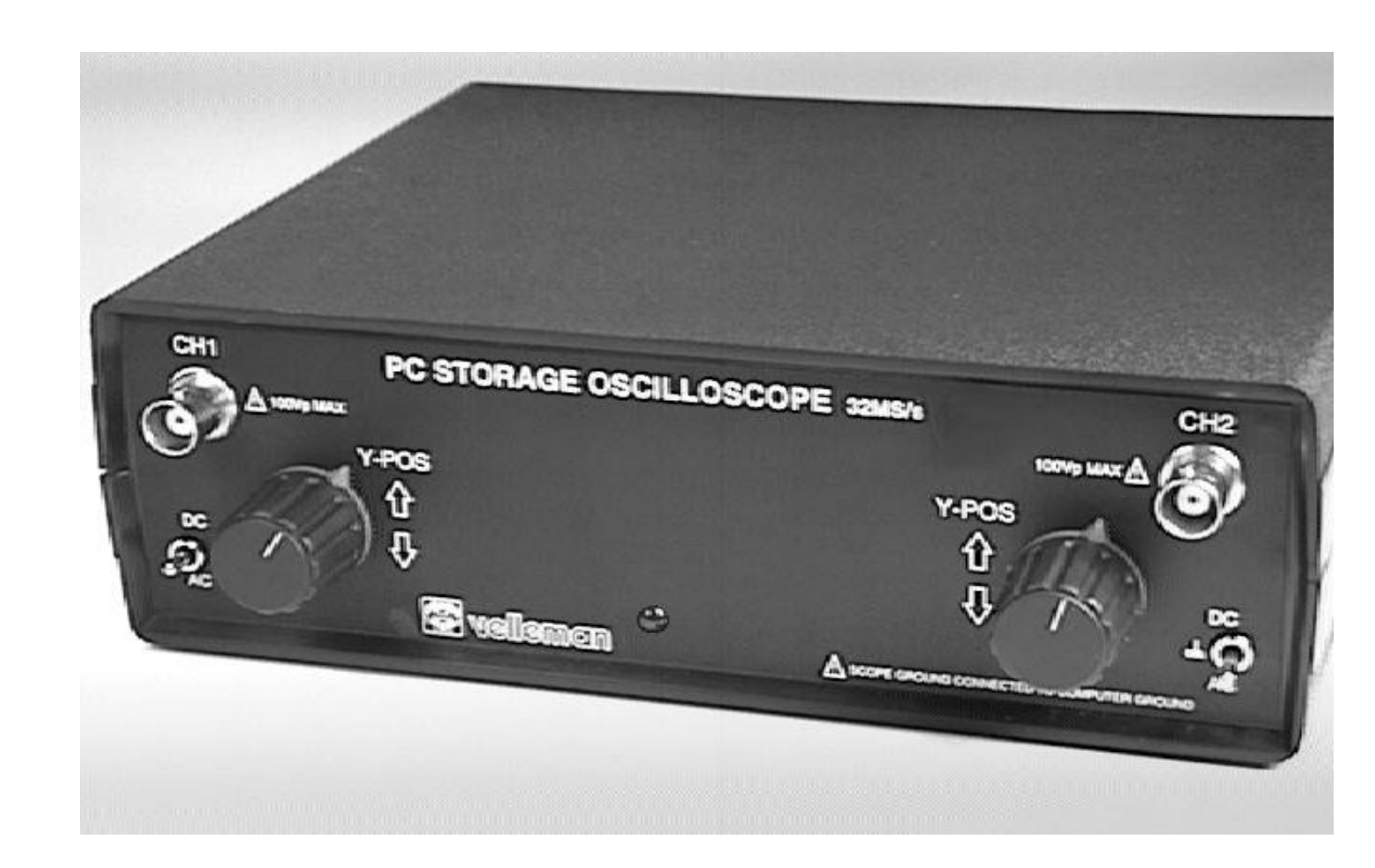

# **VELLEMAN KIT NV Legen Heirweg 33** 9890 Gavere **Belgium**

## **DIGITALE GEHEUGEN PC OSCILLOSCOOP**

Een oscilloscoop mag eigenlijk in geen enkel hobby labo ontbreken maar meestal ontbreken wel de fondsen om zo een toestel in huis te halen. Deze kit is een goedkoop maar zeer goed alternatief voor degenen die reeds een computer bezitten.

De K7103 is een digitale geheugen oscilloscoop die als uitlezing en bediening een IBM compatibele computer gebruikt. Alle standaard oscilloscoop functies zijn aanwezig in het bijgeleverde DOS programma. De bedieningen zien er uit als een normale oscilloscoop echter met dat verschil dat de meeste bedieningen met een muis gebeuren. Een groot bedieningsgemak vormen ook de "markers" om spanning en frequentie aan te duiden, deze markers kunnen via de muis eenvoudig bediend worden.

De aansluiting gebeurt via de parallelle poort van de computer.

De oscilloscoop heeft twee compleet gescheiden kanalen met een bemonsteringsfrequentie van 32Mhz. Elke golfvorm op het scherm kan opgeslagen worden in een TIFF formaat, zodat deze achteraf gebruikt kunnen worden in documenten of om golfvormen achteraf te vergelijken.

Standaard zijn componenten bijgeleverd voor één kanaal.

Onderdelen voor het tweede kanaal zijn afzonderlijk geleverd NR: K7104

## **TECHNISCHE GEGEVENS**

Algemeen:

- Twee afzonderlijke kanalen (kanaal 2 in optie)
- Markers voor spanning en frequentie
- Ingangsgevoeligheid: 10mV tot 5V / divisie
- Ingangsimpedantie: 1Mohm // 30pF
- Maximum ingangsspanning: 100V (AC+DC)
- Ingangskoppeling: DC, AC en GND
- Voedingsspanning: 9 12VDC / 700mA
- Afmetingen: 200x65x160mm

Horizontale afbuiging:

• Tijdbasis: 100ns tot 100ms / divisie

## Triggering:

- Trigger bron: CH1, CH2 of vrijloop
- Trigger flank: positief of negatief
- Trigger niveau: regelbaar in stappen van ½ divisie

## Digitalisering:

- Verticale resolutie: 8 bit
- File formaat: TIFF 320x256 zwart/wit
- Bemonsteringsfrequentie: 32MHz. (max.)
- Geheugen: 4Kb / kanaal
- Interpolatie: lineair of afgerond

## Minimum systeem vereisten:

- IBM compatibele PC
- VGA display kaart
- Muis
- Vrije printerpoort LPT1
- 400Kb vrij conventioneel geheugen

## **BEDIENING**

## **AANDACHT, ZEER BELANGRIJK!**

**De oscilloscoop massa is rechtstreeks verbonden met de massa van de computer. Men mag NOOIT de massa van de probe verbinden met een ander potentiaal dan de PC massa.**

**\_\_**

### **Veilige toestellen zijn:**

Batterij gevoede toestellen Toestellen gevoed met een transformator of adapter

## **Onveilige toestellen zijn:**

Toestellen die direct met het net verbonden zijn (o.a. oudere TV toestellen) Toestellen die componenten bevatten die direct met het net verbonden zijn (dimmers...) Wil men toch aan bovenstaande toestellen meten, dan moet men een scheidingstransformator gebruiken waar

het toestel op aangesloten is, vergeet dit niet!

#### **Als de PC aarding met de NET aarde verbonden is en de massa van de oscilloscoop meetprobe wordt per ongeluk verbonden met de netspanning, vloeit er een hoge stroom door de oscilloscoop en de PC. Dit kan de oscilloscoop en de computer vernietigen!**

## **BEDIENINGEN OP HET TOESTEL:**

De potentiometers **RV2** en **RV5: Y POSITION** dienen om de vertikale positie te regelen op het scherm. De schakelaars **SW1** en **SW2** hebben drie posities:

**AC** Het ingangssignaal is capacitief verbonden met de ingangsversterker / verzwakker. Enkel AC (wisselspanning) componenten worden gemeten.

**GND** Het ingangssignaal wordt onderbroken en de ingangsversterker / verzwakker wordt aan massa gelegd. Gebruik deze stand om een referentiepunt te kiezen op het scherm.

**DC** Het ingangssignaal is direct verbonden met de ingangsversterker / verzwakker. zowel AC (wisselspanning) als DC (gelijkspanning) worden gemeten.

## **BEDIENINGEN OP HET SCHERM:**

Start het programma SCOPE.COM, dit is een DOS programma maar kan meestal onder Windows opgestart worden door te dubbelklikken op het SCOPE icoon in de K7103 programma groep.

## **Bediening van de knoppen op het scherm:**

Waarde kiezen door op het gewenste nummer te klikken

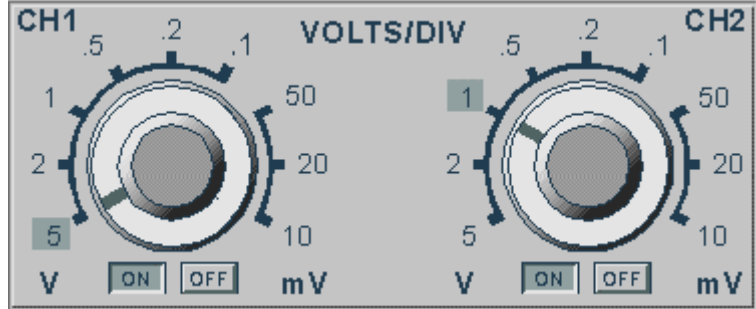

**ON/OFF** Aan / uitzetten van een bepaald kanaal

**VOLTS/DIV** Aanduiding van de top-top waarde nodig om één verdeling te vullen

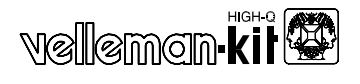

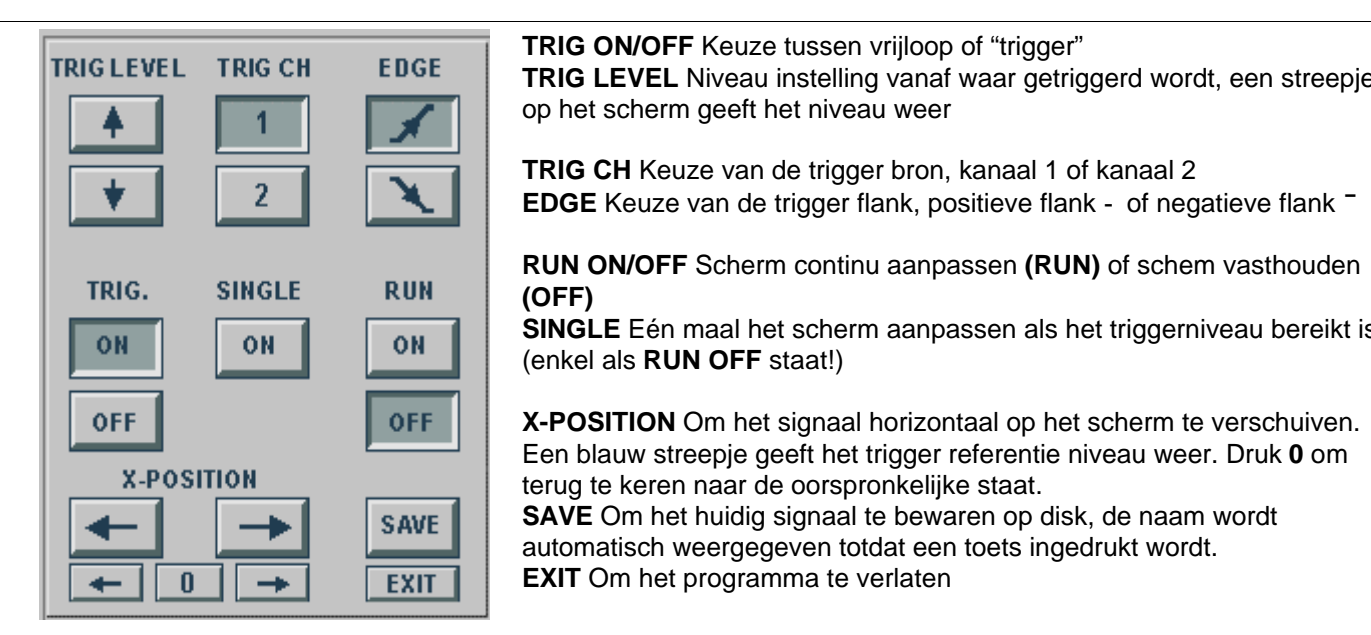

**TIME/DIV** 

 $m<sub>s</sub>$ 

100

 $\frac{2}{4}$   $\frac{1}{4}$  50 <sub>20</sub>

**us** 

 $\frac{1}{s}$ 

 $1<sub>0</sub>$ 

**TRIG ON/OFF** Keuze tussen vrijloop of "trigger" **TRIG LEVEL** Niveau instelling vanaf waar getriggerd wordt, een streepje op het scherm geeft het niveau weer

**TRIG CH** Keuze van de trigger bron, kanaal 1 of kanaal 2 **EDGE** Keuze van de trigger flank, positieve flank **-** of negatieve flank **¯**

**RUN ON/OFF** Scherm continu aanpassen **(RUN)** of schem vasthouden **(OFF)**

**SINGLE** Eén maal het scherm aanpassen als het triggerniveau bereikt is (enkel als **RUN OFF** staat!)

**X-POSITION** Om het signaal horizontaal op het scherm te verschuiven. Een blauw streepje geeft het trigger referentie niveau weer. Druk **0** om terug te keren naar de oorspronkelijke staat.

**SAVE** Om het huidig signaal te bewaren op disk, de naam wordt automatisch weergegeven totdat een toets ingedrukt wordt. **EXIT** Om het programma te verlaten

**TIME/DIV** Tijdsaanduiding tussen twee verdelingen

**L/S** Daar een digitaal signaal uit punten bestaat, kan het nodig zijn de afstand tussen twee punten te verbinden om een vloeiend verloop te bekomen. Met deze knop kan men kiezen uit afgeronde interpolatie **S** (best te gebruiken voor hogere frequenties) of lineaire interpolatie **L** voor trage signalen. de **L/S** keuze werkt maar bij **TIME/DIV** standen 0.5, 0.2 en  $0.1<sub>u</sub>S$ 

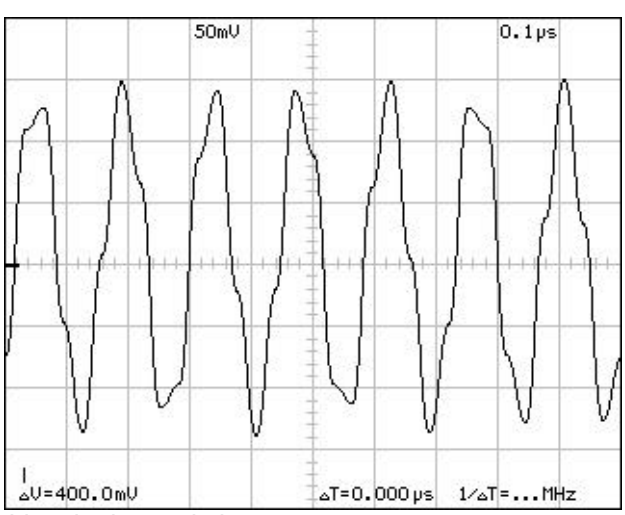

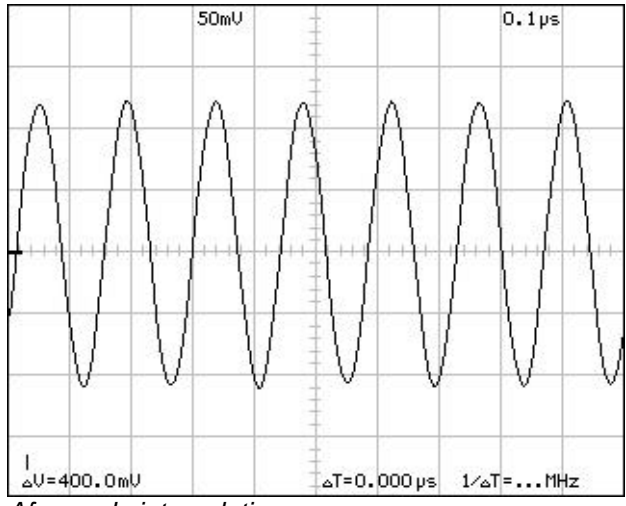

*Lineaire interpolatie Afgeronde interpolatie*

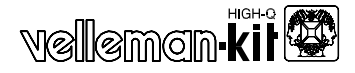

## **Uitvergroten en verschuiven:**

Een stilstaand beeld kan eenvoudig uitvergroot worden door de **TIME/DIV** schakelaar te verzetten

**\_\_**

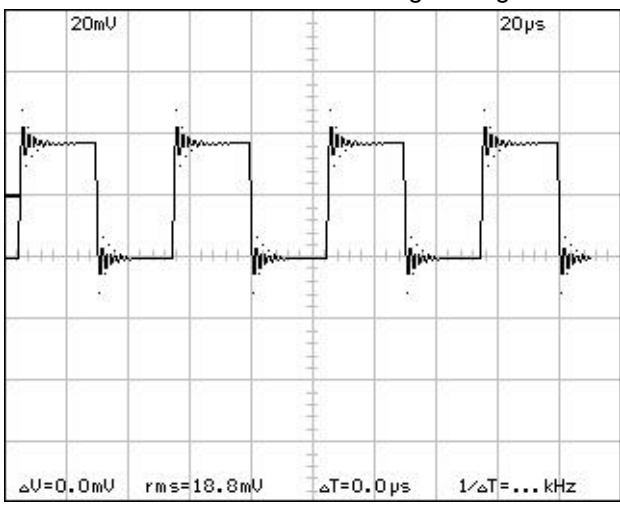

*Fig 1. Het origineel signaal. Tijdschaal 20µ's/DIV Fig 2. Zelfde signaal op tijdschaal 5µS/DIV*

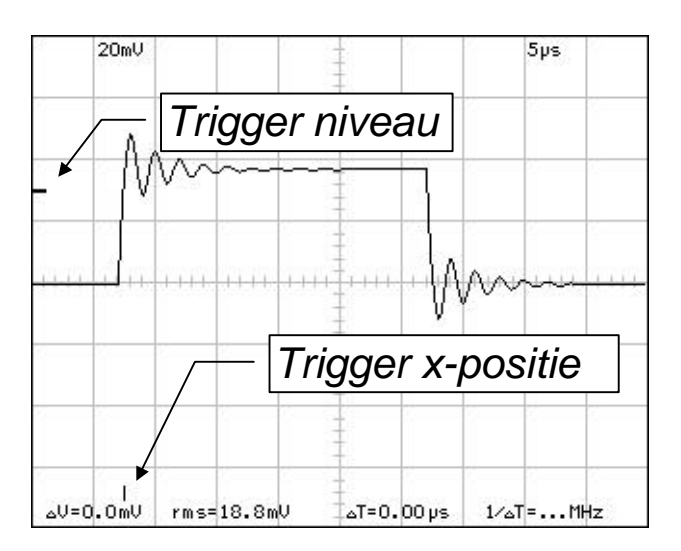

*Fig 3. Triggering niveau referentie punt in x richting wordt weergegeven op het scherm.*

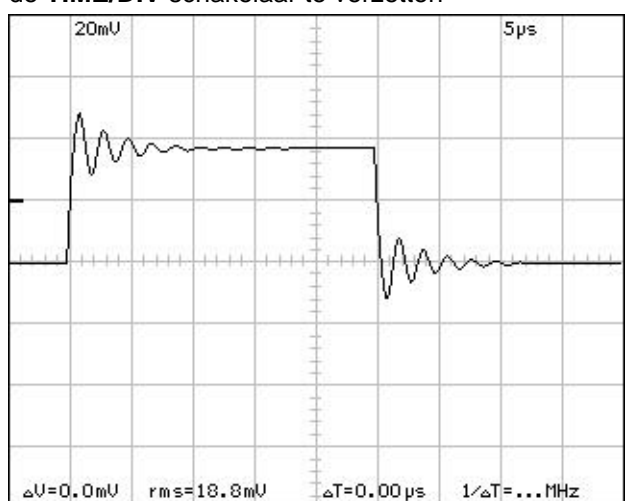

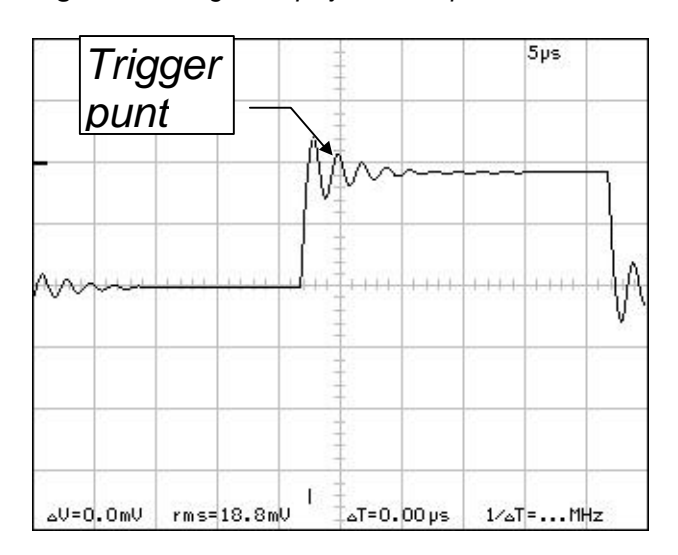

*Fig 4. Pre-trigger functie maakt het mogelijk om het signaal te bekijken v*óór de triggering.

### **Gebruik van Indicatie markers:**

Er zijn vier markers beschikbaar: twee horizontale om spanning te meten en twee vertikale om tijd en frequentie te meten. De markers kan men als volgt tevoorschijn halen:

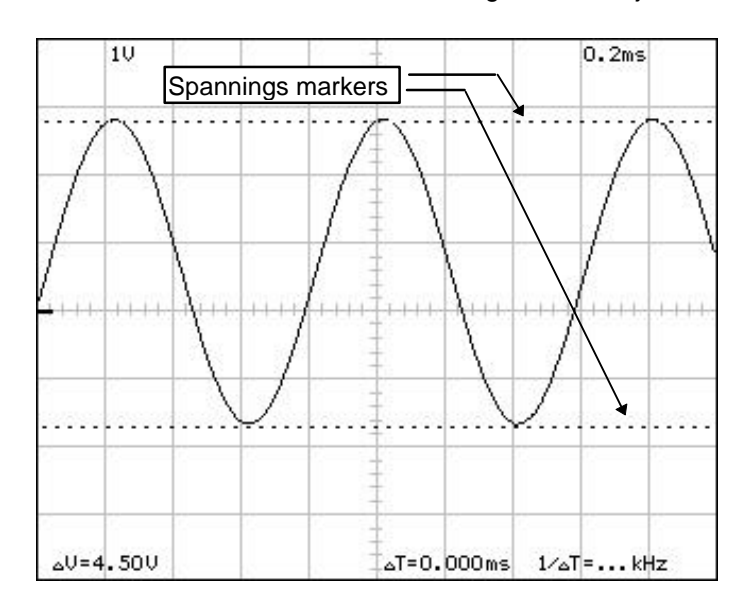

### **VOOR SPANNING:**

- Beweeg de muis naar de bovenrand van het signaalscherm.
- Druk op de linker muisknop en blijf deze indrukken, sleep vervolgens de marker in het signaalvenster.
- De tweede marker kan men op eenzelfde manier te voorschijn halen.
- Links onder kan men de spanning tussen beide markers aflezen.

#### Opmerking:

de spanningsmarkers, geven voorkeur aan kanaal 1 als beide kanalen ingeschakeld zijn.

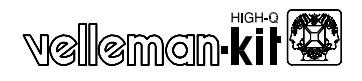

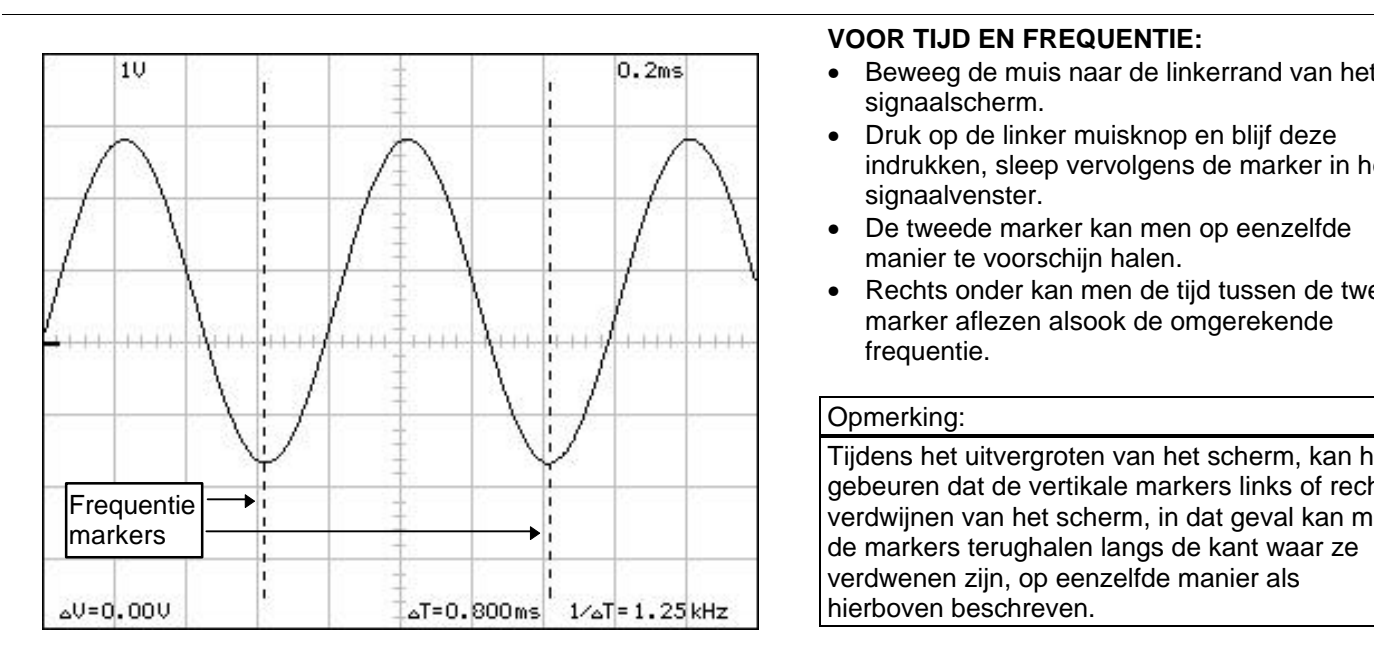

#### **VOOR TIJD EN FREQUENTIE:**

- Beweeg de muis naar de linkerrand van het signaalscherm.
- Druk op de linker muisknop en blijf deze indrukken, sleep vervolgens de marker in het signaalvenster.
- De tweede marker kan men op eenzelfde manier te voorschijn halen.
- Rechts onder kan men de tijd tussen de twee marker aflezen alsook de omgerekende frequentie.

#### Opmerking:

Tijdens het uitvergroten van het scherm, kan het gebeuren dat de vertikale markers links of rechts verdwijnen van het scherm, in dat geval kan men de markers terughalen langs de kant waar ze verdwenen zijn, op eenzelfde manier als hierboven beschreven.

#### **Hoe interferentie (aliasing) met de bemonsteringsfrequentie vermijden:**

Door interferentie van het binnenkomend signaal met de bemonsteringsfrequentie, kan het voorkomen dat het signaal op het scherm niet correct is in frequentie, start daarom bij niet gekende signalen de tijdbasis zo hoog mogelijk (0.1µs). De bemonsteringsfrequentie moet minimaal 2x hoger zijn dan het te meten signaal, zie tabel:

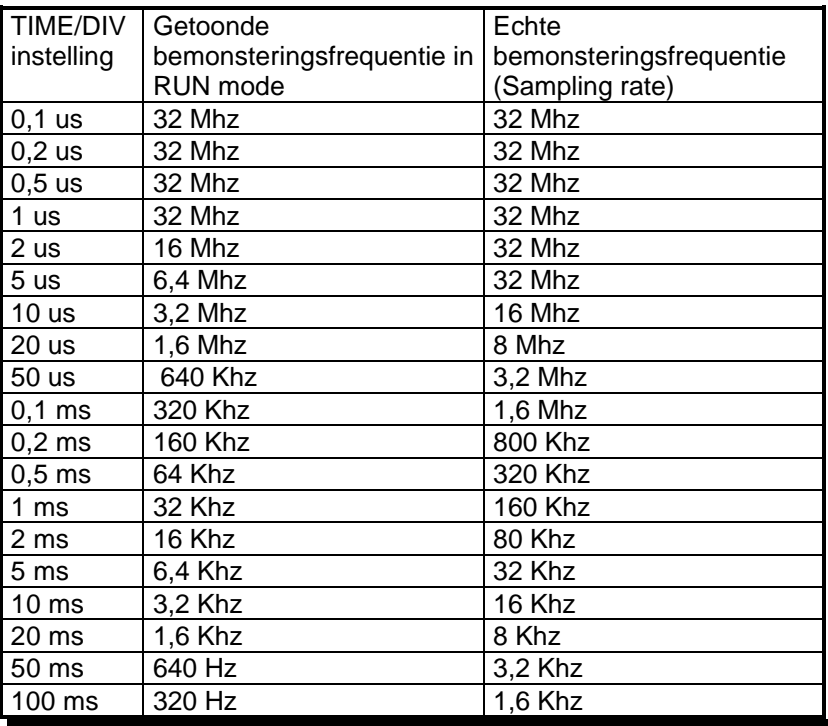

## **OSCILLOSCOPE POUR PC A MEMOIRE DIGITALE**

Aucun amateur d'électronique ne peut en fait se passer d'un oscilloscope, mais généralement, les fonds nécessaires à l'achat d'un tel appareil font défaut. Ce kit constitue une alternative bon marché mais très appropriée pour ceux qui possèdent déjà un ordinateur.

**\_\_**

Le K7103 est un oscilloscope à mémoire digitale qui utilise un ordinateur compatible IBM pour la lecture et le maniement. Toutes les fonction standard d'un oscilloscope sont présentes dans le programme sous DOS fourni. Le maniement est similaire à celui d'un oscilloscope normal, avec toutefois la différence que la plupart des commandes s'effectuent à l'aide d'une souris. Le raccordement s'effectue via le port parallèle de l'ordinateur. Très conviviaux, les "marqueurs" indiquent la tension et la fréquence et sont très faciles à utiliser au moyen de la souris.

L'oscilloscope comporte deux canaux complètement séparés avec une fréquence d'échantillonnage de 32Mhz. Chaque forme d'onde sur l'écran peut être sauvegardée en format TIFF, pour qu'elles puissent être utilisées ultérieurement dans des documents ou pour comparer ultérieurement des formes d'onde.

L'équipement standard fournit les composants pour un seul canal.

Les éléments pour le deuxième canal sont fournis séparément NR: K7104

## **DONNEES TECHNIQUES**

## Généralités:

- Deux canaux séparés (canal 2 en option)
- Marqueurs indiquent la tension et la fréquence
- Sensibilité à l'entrée: 10mV à 5V / division
- Impédance d'entrée: 1Mohm // 30pF
- Tension d'entrée maximum: 100V (CA+CC)
- Raccordement à l'entrée: CC, CA et GND
- Tension d'alimentation: 9 12VCC / 700mA
- Dimensions: 200x65x160mm

## Balayage horizontal:

• Base de temps: 100ns à 100ms / division

## Démarrage:

- Source de démarrage: CH1, CH2 ou point zéro
- Flanc de démarrage: montant ou descendant
- Niveau de démarrage: réglable par pas de ½ division

## Digitalisation:

- Résolution verticale: 8 bit
- Format de fichier: TIFF 320x256 noir et blanc
- Fréquence d'échantillonnage: 32MHz. (max.)
- Mémoires: 4Kb / canal

## • Interpolation: linéaire ou arrondie

## Exigences minimales du système:

- PC compatible IBM
- Carte écran VGA
- Souris
- Port d'imprimante libre (LPT1)
- Mémoire conventionnelle libre de 400Kb
- MS Windows 3.1 ou plus est nécessaire pour visualiser la description de montage

## **UTILISATION**

## **ATTENTION, TRES IMPORTANT!**

**La masse de l'oscilloscope est directement reliée à la masse de l'ordinateur. Ne reliez JAMAIS la masse de la sonde à un autre potentiel que la masse du PC.**

**\_\_**

### **Des appareils sûrs sont:**

Les appareils alimentés par batterie Les appareils alimentés au moyen d'un transformateur ou d'un adaptateur

### **Des appareils peu sûrs sont:**

Les appareils directement reliés au réseau (entres autres les anciens téléviseurs) Les appareils comportant des composants qui sont directement reliés au réseau (dimmers...) Si vous souhaitez quand même effectuer des mesures au moyen dles appareils ci-dessus, vous devez impérativement utiliser un transformateur d'arrêt à l'endroit où l'appraeil est raccordé.

#### **Si la mise à la terre du PC est reliée à la terre du RESEAU et si la masse de la sonde de l'oscilloscope est reliée par mégarde à la tension du réseau, un courant important sera transmis à l'oscilloscope et au PC. Cela peut détruire les deux appareils!**

## **COMMANDES SUR L'APPAREIL:**

Les potentiomètres **RV2** et **RV5: POSITION Y**, servent à régler la position verticale à l'écran.

Les commutateurs **SW1** et **SW2** comportent trois positions:

**AC**: Le signal d'entrée est relié à l'amplificateur / atténuateur d'entrée. Seuls les composantes CA (tension alternative) sont mesurées.

**GND**: Le signal d'entrée est interrompu et l'amplificateur / atténuateur est relié à la masse. Utilisez cette position pour sélectionner un point de référence à l'écran.

**DC**: Le signal d'entrée est directement relié à l'amplificateur / atténuateur d'entrée. Les composantes CA (tension alternative) aussi bien que les composantes CC (tension continue) sont mesurées

## **COMMANDES À L'ÉCRAN**:

Lancez le programme SCOPE.COM. Il s'agit d'un programme DOS mais qui peut généralement être activé sous Windows en cliquant deux fois sur l'icône SCOPE dans le groupe de programmes K7 103.

Sélectionner en cliquant sur la valeur souhaitée.

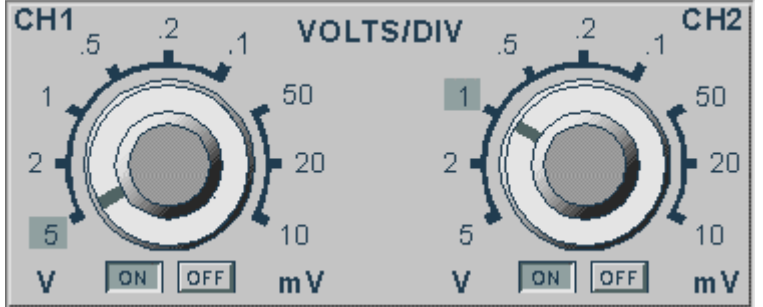

**ON/OFF** Activation / désactivation d'un canal déterminé

**VOLTS/DIV** Indication de la valeur sommetsommet nécessaire pour remplir une seule division

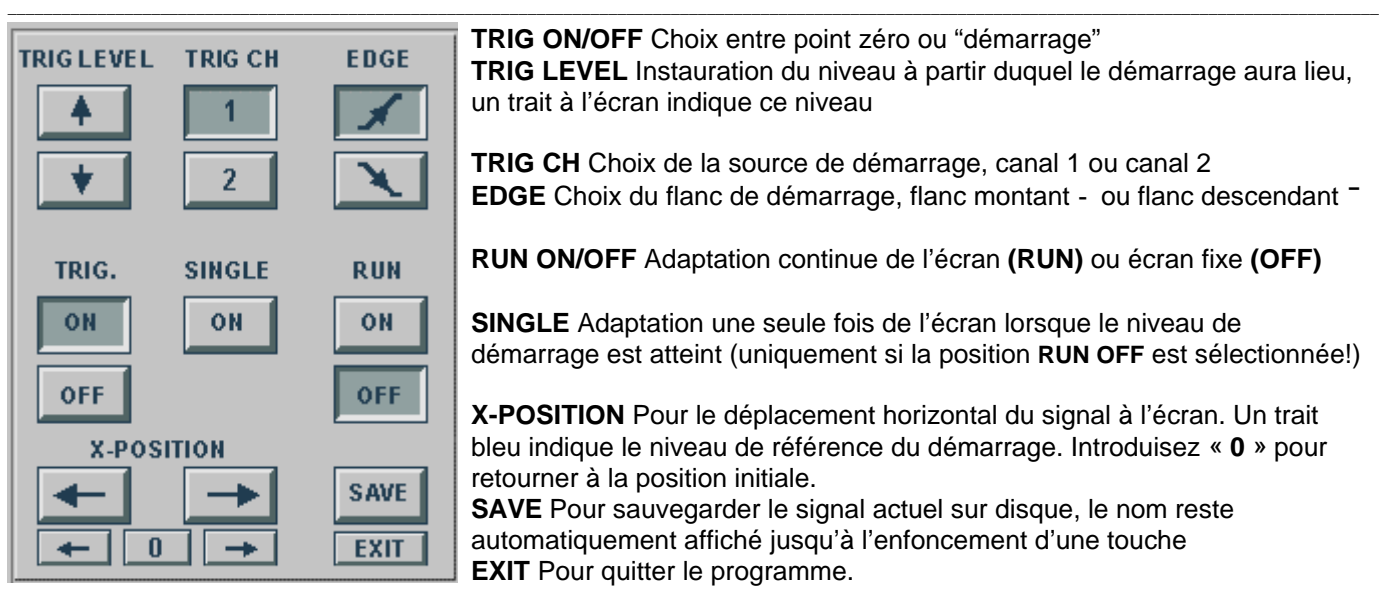

**TIME/DIV** 

 $\overline{2}$ 

 $\frac{.1}{2}$  50 <sub>20</sub>

**us** 

5

 $\frac{1}{s}$ 

10 5

**TRIG ON/OFF** Choix entre point zéro ou "démarrage" **TRIG LEVEL** Instauration du niveau à partir duquel le démarrage aura lieu, un trait à l'écran indique ce niveau

**TRIG CH** Choix de la source de démarrage, canal 1 ou canal 2 **EDGE** Choix du flanc de démarrage, flanc montant **-** ou flanc descendant **¯**

**RUN ON/OFF** Adaptation continue de l'écran **(RUN)** ou écran fixe **(OFF)**

**SINGLE** Adaptation une seule fois de l'écran lorsque le niveau de démarrage est atteint (uniquement si la position **RUN OFF** est sélectionnée!)

**X-POSITION** Pour le déplacement horizontal du signal à l'écran. Un trait bleu indique le niveau de référence du démarrage. Introduisez « **0** » pour retourner à la position initiale.

**SAVE** Pour sauvegarder le signal actuel sur disque, le nom reste automatiquement affiché jusqu'à l'enfoncement d'une touche **EXIT** Pour quitter le programme.

**TIME/DIV** Indication de temps entre deux divisions

**L/S** Etant donné qu'un signal digital est composé de points, il peut être nécessaire de relier la distance entre deux points pour obtenir une bonne visualisation. Ce bouton permet de sélectionner une interpolation arrondie **S** (conseillée pour les hautes fréquences) ou une interpolation linéaire **L** pour les signaux lents. Le choix **L/S** n'est possible que pour les positions **TIME/DIV** 0.5, 0.2 et 0.1µS

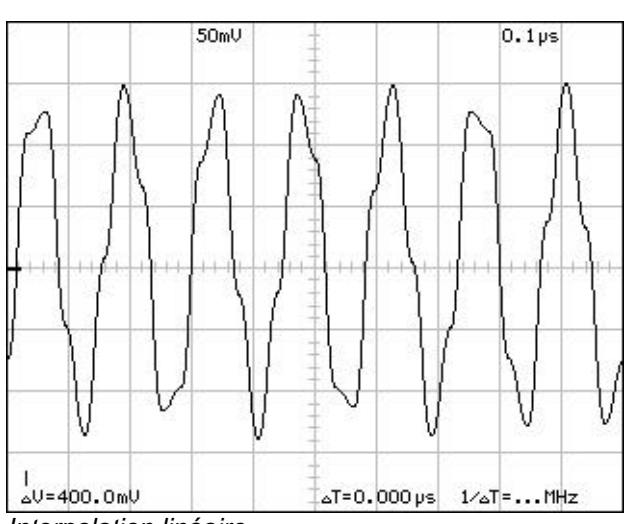

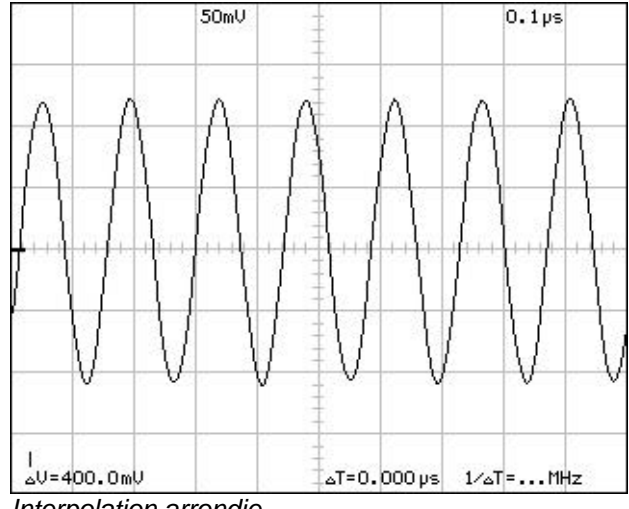

*Interpolation linéaire Interpolation arrondie*

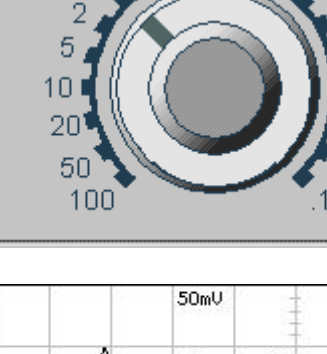

 $m<sub>s</sub>$ 

## **Agrandissement et déplacement:**

Une image fixe peut aisément être agrandie au moyen du commutateur **TIME/DIV**

**\_\_**

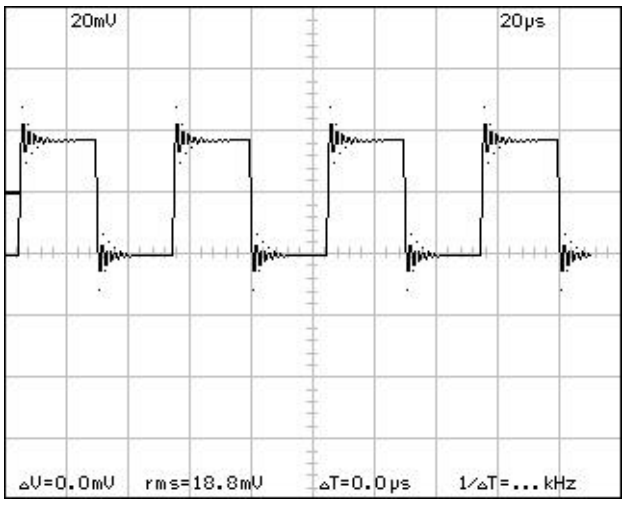

*Fig 1. Le signal original. Echelle de temps 20µ's/DIV Fig 2. Même signal. Echelle de temps 5µS/DIV*

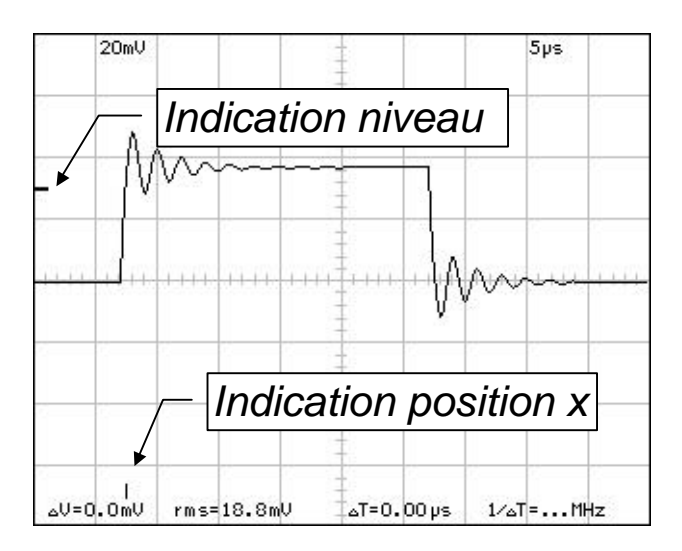

 *Fig 3. Le point de référence du niveau de démarrage en abscisse est affiché à l'écran.*

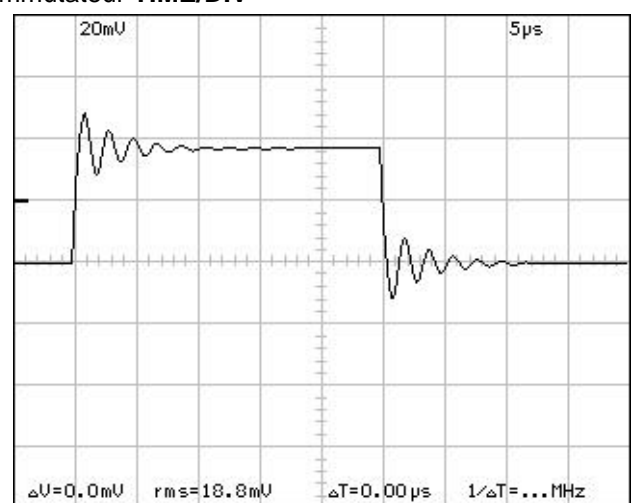

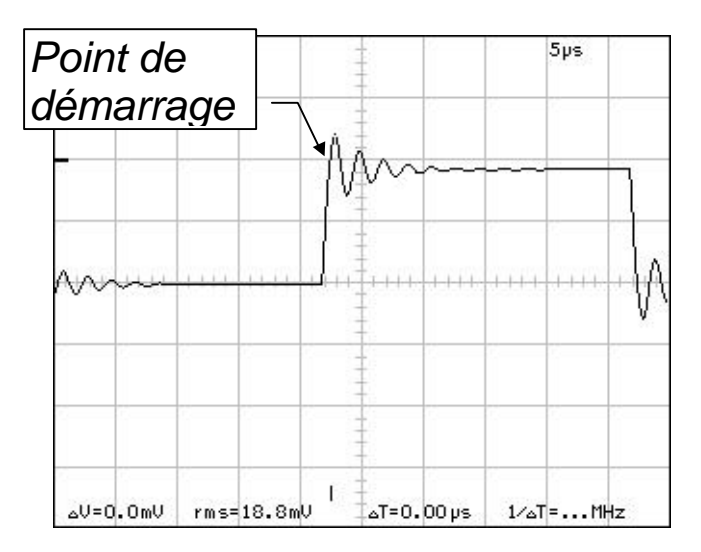

*Fig 4. La fonction de pré-démarrage permet de visualiser le signal* avant le démarrage.

### **Utilisation de marqueurs indicateurs :**

Quatre marqueurs sont disponibles : deux horizontaux pour mesurer la tension et deux verticaux pour mesurer le temps et la fréquence. Ils se présentent comme suit :

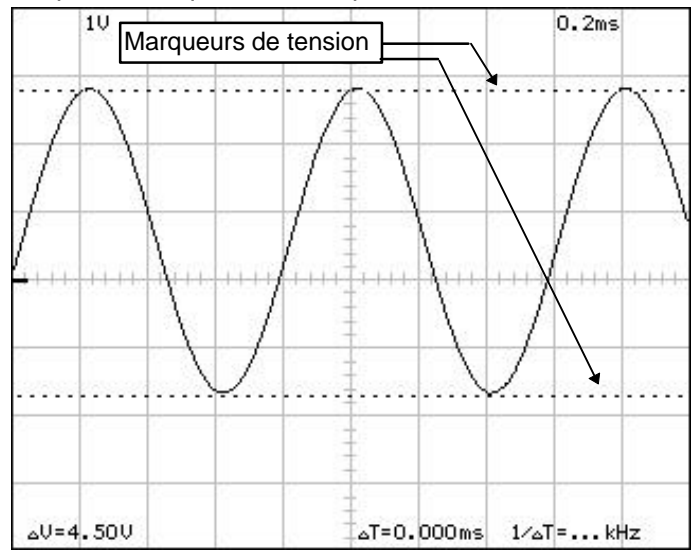

#### **POUR LA TENSION :**

- Déplacez la souris vers le haut de la fenêtre d'avertissement.
- Appuyez sur le bouton gauche de la souris et maintenez-le enfoncé, déplacez ensuite le marqueur dans la fenêtre d'avertissement.
- Procédez de la même manière pour le deuxième marqueur.
- La tension entre les deux marqueurs s'affiche dans le coin inférieur gauche.

#### Remarque :

les marqueurs de tension privilégient le canal 1 lorsque les deux canaux sont sous tension.

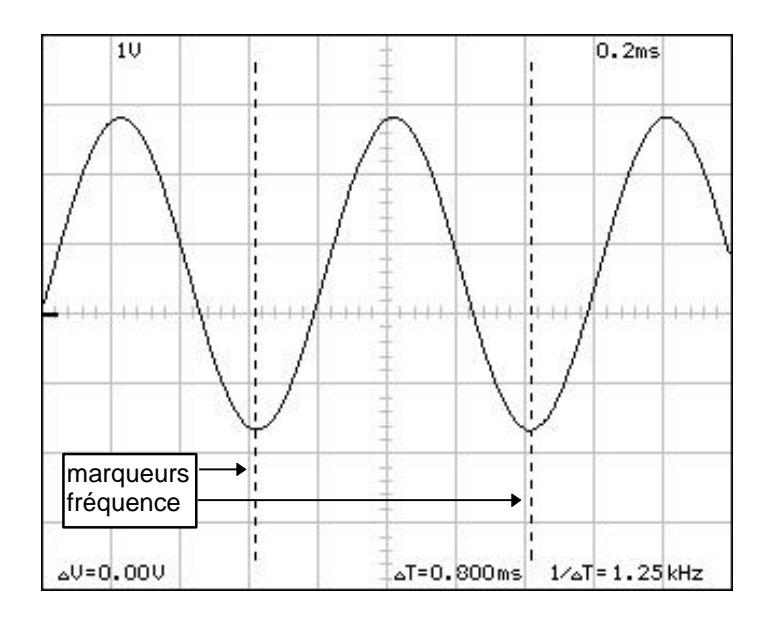

### **POUR LE TEMPS ET LA FRÉQUENCE :**

- Déplacez la souris vers la gauche de la fenêtre d'avertissement.
- Appuyez sur le bouton gauche de la souris et maintenez-le enfoncé, déplacez ensuite le marqueur dans la fenêtre d'avertissement.
- Procédez de la même manière pour le deuxième marqueur.
- Le temps entre les deux marqueurs ainsi que la fréquence calculée s'affichent dans le coin inférieur droit.

#### Remarque :

Lors de l'agrandissement de l'écran, il est possible que les marqueurs verticaux disparaissent à gauche ou à droite de l'écran. Dans ce cas, les marqueurs peuvent être ramenés de ce côté en suivant la procédure décrite plus haut.

### **Comment éviter les interférences avec la fréquence d'échantillonnage:**

En raison de l'interférence du signal entrant avec la fréquence d'échantillonnage, il peut arriver que la fréquence du signal apparaissant à l'écran ne soit pas correcte. En cas de signaux inconnus, lancez dès lors la base de temps la plus élevée possible (0.1µs). La fréquence d'échantillonnage doit être au minimum 2x supérieure au signal à mesurer, voir tableau:

**\_\_**

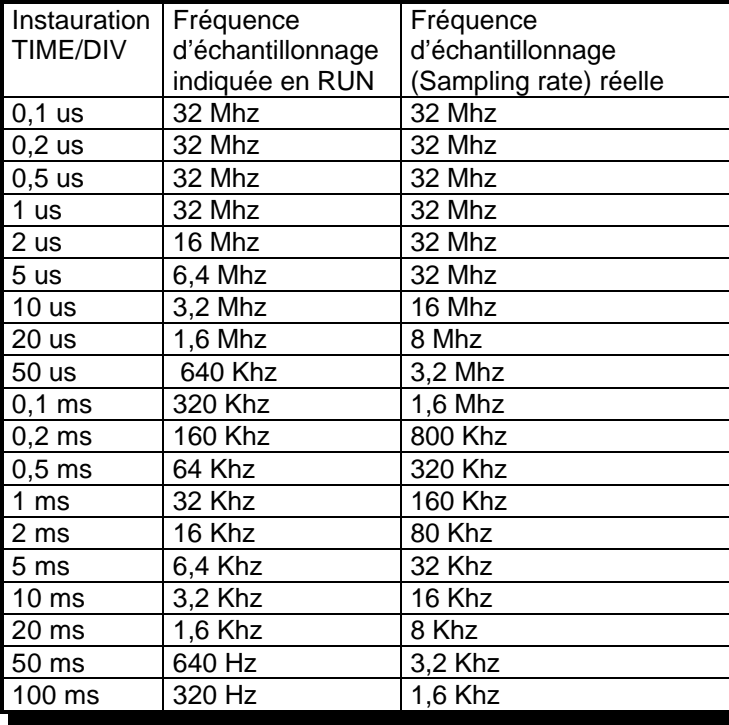

# **DIGITAL STORAGE PC OSCILLOSCOPE**

Any hobbyist's laboratory needs an oscilloscope, but funds are usually insufficient for acquiring such a device. This kit thus represents a very good, and cheaper alternative to anyone who already has a computer.

The K7103 is a digital memory oscilloscope that is operated from any IBM compatible computer using the computer screens as the oscilloscope display. All standard oscilloscope functions are available from the DOS program supplied. Operation seems like a normal oscilloscope, with one difference that most operations are performed using the mouse. Markers are included and are a user-friendly way of indicating voltage and frequency and can easily be operated also with the mouse. Connection is via the parallel port of the computer. The oscilloscope has two completely separated channels with a maximum sampling frequency of 32MHz. Any waveform on the screen can be stored in TIFF format so that it may be retreived later for use in documentation or for comparison to other waveforms.

All components for using the oscilloscope with one channel are supplied.

The components for the second channel are available in a separate kit with reference nº:K7104.

## **TECHNICAL DATA**

## General:

- Two separate channels (channel 2 is optional)
- Markers for voltage and frequency
- Input sensitivity: 10mV to 5V / division
- Input impedance: 1Mohm // 30pF
- Maximum input voltage: 100V (AC+DC)
- Input coupling: DC, AC en GND
- Supply voltage: 9 12VDC / 700mA
- Dimensions: 200x65x160mm

## Horizontal deflection:

• Timebase: 100ns to 100ms / division

## Triggering:

- Trigger source: CH1, CH2 of free run
- Triggering slope: positive of negative
- Trigger level: adjustable by  $\frac{1}{2}$  division

## Digitization:

- Vertical resolution: 8 bit
- File format: TIFF 320x256 black/white
- Sampling frequency: 32MHz. (max.)
- Memory: 4Kb / channel
- Interpolation: linear or rounded

## Minimum system requirements:

- IBM compatible PC
- VGA display card
- Mouse
- An available printer port LPT1
- 400Kb conventional memory available
- MS Windows 3.1 or later version is necessary for accessing the assembly instructions.

## **USE**

## **ATTENTION, VERY IMPORTANT!**

**The oscilloscope earth is connected directly to the computer earth. The probe earth must NEVER be connected to any potential other than the PC earth.**

**\_\_**

### **Safe equipment is:**

Battery supplied equipment Equipment supplied via a transformer or adapter.

## **Potentially hazardous equipment is:**

Equipment connected directly to mains (eg. old TV sets). Equipment that contains components that are connected directly to mains (eg. dimmers). If such devices are to be measured then an isolating transformer has to be used for connecting this equipment.

#### **If the PC earth is connected to the MAINS earth, and the earth of the oscilloscope probe is accidentally connected to mains voltage, a high current will flow through the oscilloscope and the PC. This can destroy the oscilloscope and computer.**

## **COMMANDS ON THE OSCILLOSCOPE:**

Potentiometers **RV2** and **RV5: Y POSITION**, are used to adjust the vertical position on the screen.

Switches **SW1** an **SW2** have three positions:

**AC**: The input signal is capacitatively coupled to the input amplifier/attenuator. Only AC components are measured.

**GND**: The input signal is interrupted and the input amplifier/attenuator is set to ground. Use this setting to select a reference point on the screen.

**DC**: The input signal is directly coupled to the input amplifier/attenuator. AC (alternating current) as well as DC (direct current) are measured.

## **COMMANDS ON THE SCREEN:**

Start the SCOPE.COM programme. This is a DOS programme but can generally be run from Windows by double clicking on the SCOPE icon in the K7103 programme group.

Select a value by clicking on the right number

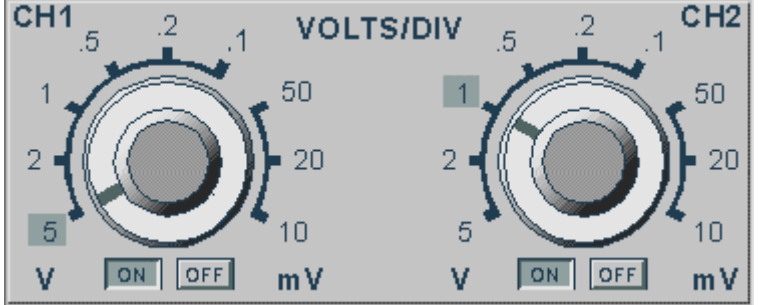

**ON/OFF** Turn on / Turn off a channel

**VOLTS/DIV** Indication of the peak-to-peak value needed to fill one division

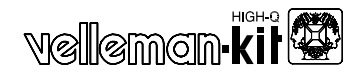

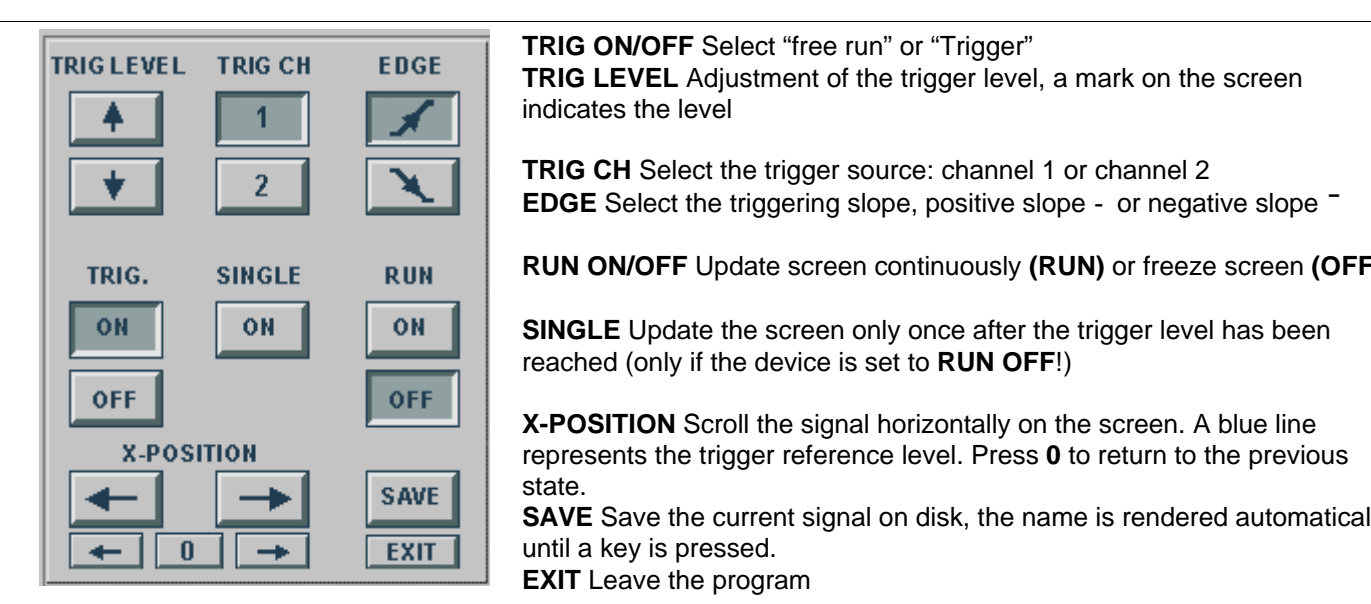

**TIME/DIV** 

 $\overline{2}$ 

 $m<sub>s</sub>$ 

100

 $\frac{.1}{2}$  50 <sub>20</sub>

**us** 

 $\frac{1}{s}$ 

 $10$ 5 **TRIG ON/OFF** Select "free run" or "Trigger" **TRIG LEVEL** Adjustment of the trigger level, a mark on the screen indicates the level

**TRIG CH** Select the trigger source: channel 1 or channel 2 **EDGE** Select the triggering slope, positive slope **-** or negative slope **¯**

**RUN ON/OFF** Update screen continuously **(RUN)** or freeze screen **(OFF)**

**SINGLE** Update the screen only once after the trigger level has been reached (only if the device is set to **RUN OFF**!)

**X-POSITION** Scroll the signal horizontally on the screen. A blue line represents the trigger reference level. Press **0** to return to the previous state.

**SAVE** Save the current signal on disk, the name is rendered automatically until a key is pressed.

**EXIT** Leave the program

**TIME/DIV** Time indication between two divisions

**L/S** Since a digital signal is composed of dots, it may be necessary to connect the distance between two dots in order to obtain a smooth curve. This button allows you to choose between rounded interpolation **S** (best to use for higher frequencies) and linear interpolation **L** for slow signals. The **L/S** selector only works with **TIME/DIV** positions 0.5, 0.2 and 0.1µS.

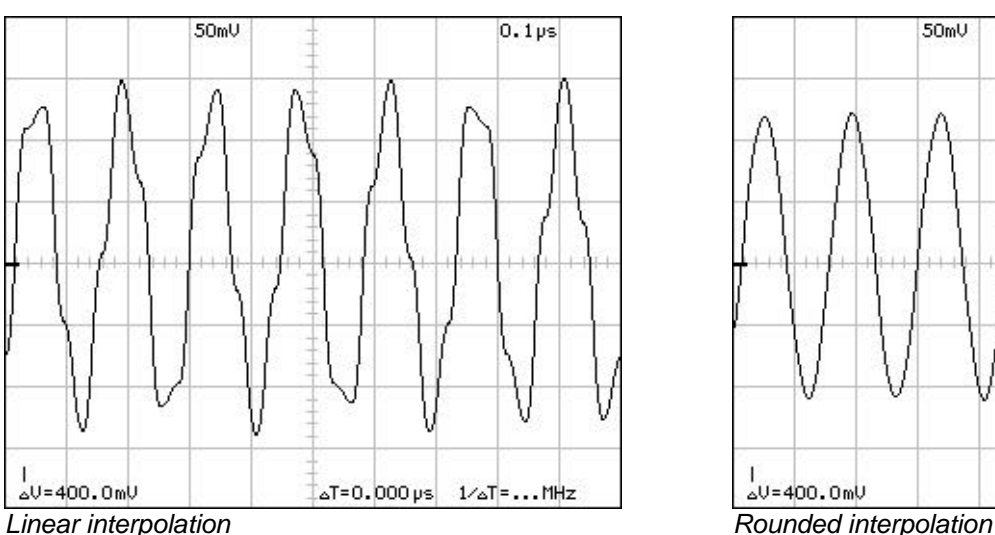

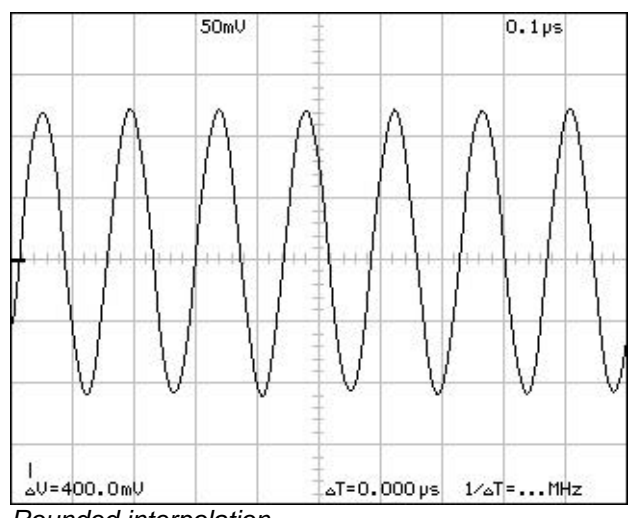

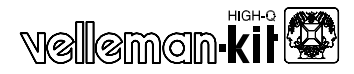

## **Zoom and scroll function:**

A still image can be zoomed in simply by changing the position of the **TIME/DIV** switch.

**\_\_**

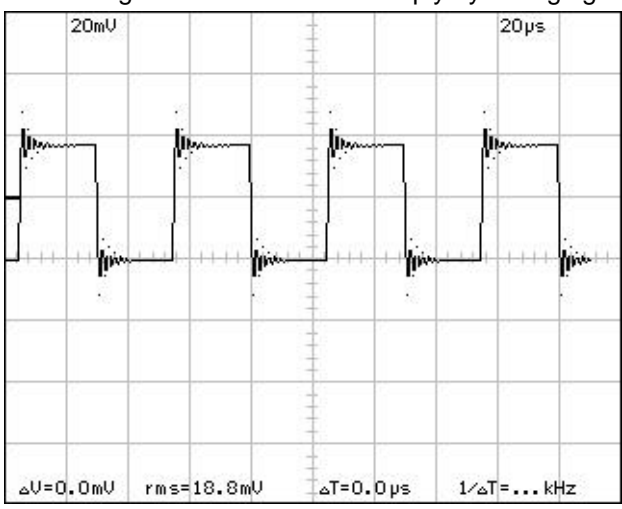

*Fig 1. The original signal. Time scale 20µ's/DIV Fig 2. Same signal on tiime scale 5µS/DIV*

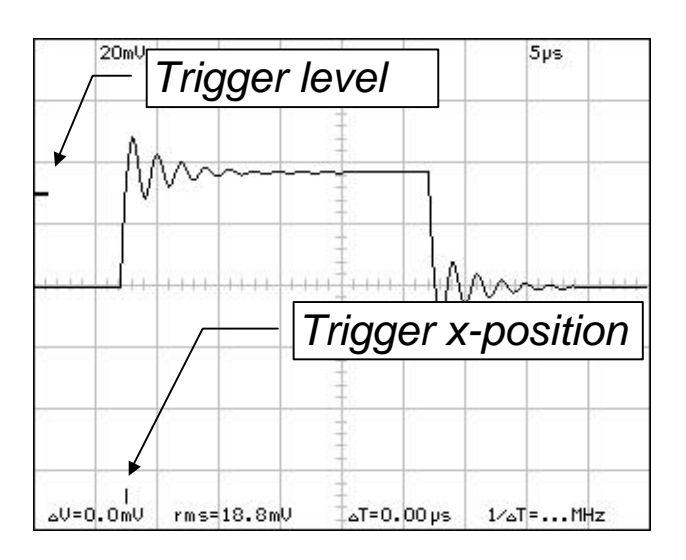

*Fig 3. Trigger level reference point in x direction is rendered on the screen.*

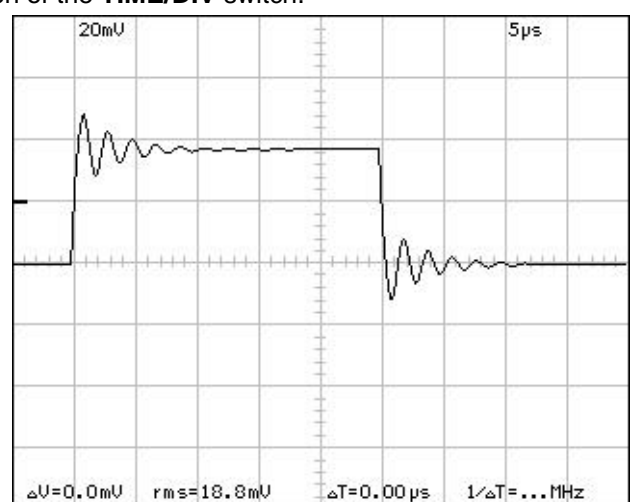

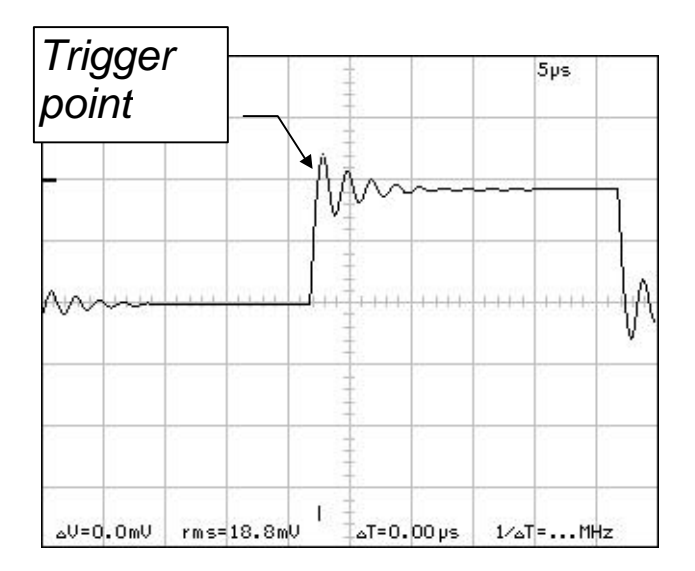

*Fig 4. Pre-trigger function allows the user to view the signal before the triggering*.

#### **Use of the markers:**

Four markers are available: two horizontal for measuring voltage, and two vertical for measuring time and frequency. The markers can be made to appear as follows:

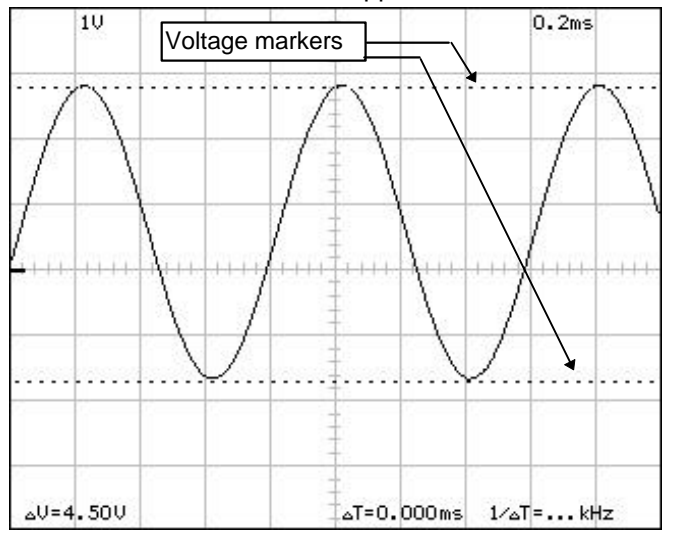

### **FOR VOLTAGE:**

- Move the mouse to the upper edge of the signal screen.
- Press on the left-hand mouse button and keep it pressed in, then drag the marker into the signal window.
- The second marker can be made to appear in the same way.
- The voltage between the two markers can be read from the bottom left.

Note:

The markers in channel 1 have precedence if both channels are being used.

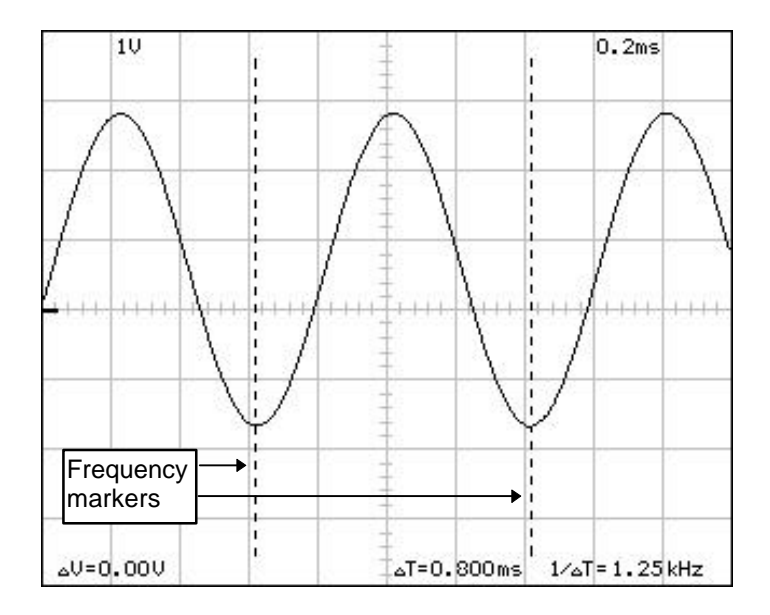

#### **FOR TIME AND FREQUENCY:**

- Move the mouse to the left-hand edge of the signal screen.
- Press on the left-hand mouse button and keep it pressed in, then drag the marker into the signal window.
- The second marker can be made to appear in the same way.
- The time between the two markers, as well as the converted frequency, can be read from the bottom right.

#### Note:

When enlarging the screen it is possible for the vertical markers to disappear to the left or right of the screen. If this happens they can be retrieved from the edge that they went into in the same way as described above.

## **How to avoid interference (aliasing) with the sampling frequency:**

Due to interference between the incoming signal and the sampling frequency, it may be that the signal on the screen is not correct in frequency; in order to avoid this, begin the time base at as high a value as possible (0.1µs) when reading unknown signals. The sampling frequency should at least be twice as high as the signal to be measured (see table below).

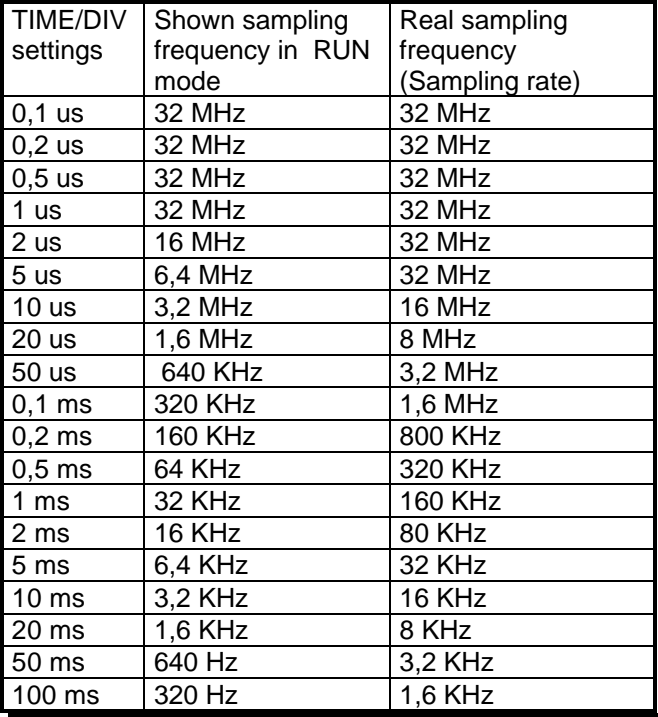

# **DIGITALER SPEICHER PC OSZILLOSKOP**

Ein Oszilloskop sollte eigentlich in keinem einzigen Hobbylabor fehlen. Meistens fehlt jedoch das notwendige Kapital, um sich ein solches Gerät erlauben zu können. Dieser Bausatz ist eine preiswerte, aber auch sehr gute Alternative für alle Computerbesitzer.

**\_\_**

Der Bausatz K7103 ist ein digitales Speicheroszilloskop, das für das Lesen und die Bedienung einen IBM-kompatiblen Computer verwendet. Alle Standardoszilloskopfunktionen sind im mitgelieferten DOS-Programm vorhanden. Die Bedienungselemente sehen wie die eines normalen Oszilloskops aus, wobei hier jedoch die meisten Bedienungen mit einer Maus erfolgen. Dank der 'Merker' für die Spannungs und Frequenzwiedergabe wird die Bedienerfreundlichkeit noch erhöht. Die Merker können ganz leicht mit der Maus bedient werden. Der Anschluß erfolgt über den parallelen Port des Computers.

Das Oszilloskop hat zwei völlig getrennte Kanäle mit einer Abtastfrequenz von 32MHz. Jede Wellenform auf dem Bildschirm kann in einem TIFF-Format gespeichert werden, sodaß sie hinterher in Dokumenten oder für den Vergleich von Wellenformen verwendet werden kann. Standard werden Bauteile für einen einzigen Kanal mitgeliefert.

Bauteile für einen zweiten Kanal werden zusätzlich geliefert NR: K7104

## **TECHNISCHE DATEN**

## Allgemein:

- Zwei getrennte Kanäle (Kanal 2 zusätzlich erhältlich)
- Merker' für die Spannungs und Frequenzwiedergabe
- Eingangsempfindlichkeit: 10mV bis 5V / Division
- Eingangsimpedanz: 1Mohm // 30pF
- Maximale Eingangsspannung: 100V (AC+DC)
- Eingangskopplung: DC, AC en GND
- Speisespannung: 9 12VDC / 700mA
- Dimensionen: 200x65x160mm

## Waagerechte Ablenkung:

• Zeitbasis: 100ns bis 100ms / Division

## Triggering:

- Triggerquelle: CH1, CH2 oder freier Durchlauf
- Triggerflanke: positiv oder negativ
- Triggerniveau: einstellbar in Stufen von 1/2 Divisionen

## Digitalisierung:

- Senkrechte Auflösung: 8 bit
- Dateiformat: TIFF 320x256 schwarz/weiß
- Abtastfrequenz: 32MHz. (Max.)
- Speicher: 4Kb / Kanal
- Interpolatie: linear oder abgerundet

## Mindestsystemanforderungen:

- IBM-kompatibler PC
- VGA-Displaykarte
- Maus
- Freier Druckerport (LPT1)
- 400Kb freien konventionellen Speicherplatz
- MS Windows 3.1 oder höher ist notwendig, um die Baubescheibung zu sehen

## **ANWENDUNG**

## **ACHTUNG, SEHR WICHTIG!**

**Die Masse des Oszilloskops ist direkt mit der Masse des Computers verbunden. Die Masse dieses Tastkopfs darf NIE mit der Masse eines Tastkopfs mit einem anderen Potential als dem der PC-Masse verbunden werden.**

**\_\_**

### **Sichere Geräte sind:**

Batteriegespeiste Geräte Geräte mit einem Transformator oder Adapter als Speisung

#### **Unsichere Geräte sind:**

Geräte die direkt mit dem Netz verbunden sind (u.a. ältere Fernsehgeräte)

Geräte welche aus Bauteilen bestehen, die direkt mit dem Netz verbunden sind (Dimmer...)

Soll doch an obengenannten Geräten gemessen werden, dann muß ein Trenntransformator verwendet werden an den das Gerät angeschlossen wird.

**Wenn die PC-Erdung mit der NETZ-Erde verbunden ist, und sollte dann die Masse des Oszilloskop- 'Meet'-Tastkopfs unbeabsichtigt mit der Netzspannung verbunden werden, dann fließt in hohem Maße Strom durch das Oszilloskop und den PC. Dies kann das Oszilloskop und den Computer zerstören!**

## **BEDIENUNGSELEMENTE AUF DEM GERÄT:**

Die Potentiometer **RV2** und **RV5: Y POSITION** dienen der Abstimmung der senkrechten Position auf dem Bildschirm.

Für die Schalter **SW1** und **SW2** gibt es drei Positionen:

**AC**: Das Eingangssignal ist kapazitiv mit dem Eingangsverstärker / Dämpfungsglied verbunden. Nur AC- (Wechselstrom) Bauteile werden gemessen.

**GND**: Das Eingangssignal wird unterbrochen und der Eingangsverstärker / das Dämpfungsglied wird an die Masse angelegt. Verwenden Sie diesen Stand, um einen Bezugspunkt auf dem Bildschirm zu wählen. **DC**: Das Eingangssignal ist direkt mit dem Eingangsverstärker / Dämpfungsglied verbunden. Sowohl AC (Wechselstrom), als auch DC (Gleichstrom) werden gemessen.

## **BEDIENUNGSELEMENTE AUF DEM BILDSCHIRM:**

Führen Sie das Programm SCOPE.COM aus. Es handelt sich um ein DOS-Programm, das jedoch meistens auch von Windows aus ausgeführt werden kann, indem auf das SCOPE-Symbol in der Programmgruppe K7103 geklickt wird.

Wert wählen indem Sie die gewünschte Nummer anklicken.

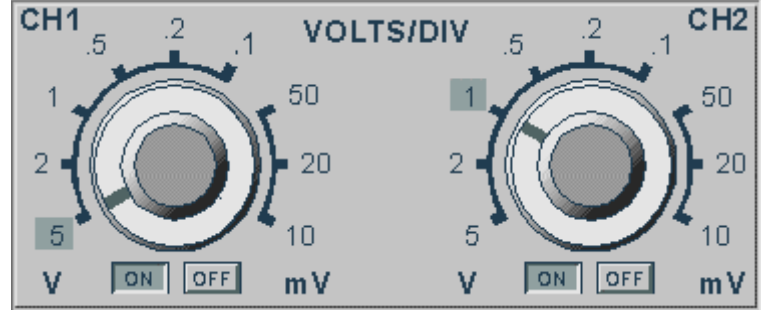

**ON/OFF** Ein-/Ausschalten eines bestimmten Kanals

**VOLTS/DIV** Angabe des Spitzen-Spitzen-Werts der für das Füllen einer einzigen Aufteilung notwendig ist

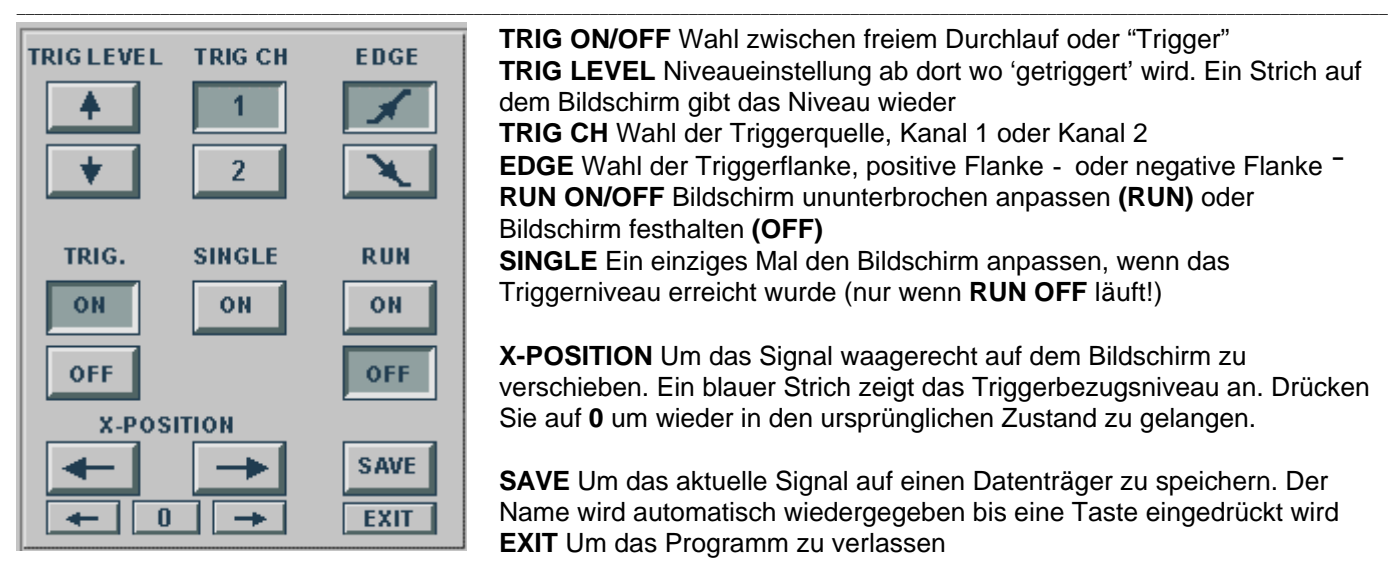

**TIME/DIV** 

 $\overline{2}$ 

 $m<sub>s</sub>$ 

100

 $\frac{1}{2}$  50 <sub>20</sub>

**us** 

 $\frac{1}{s}$ 

 $1<sub>0</sub>$ 

**TRIG ON/OFF** Wahl zwischen freiem Durchlauf oder "Trigger" **TRIG LEVEL** Niveaueinstellung ab dort wo 'getriggert' wird. Ein Strich auf dem Bildschirm gibt das Niveau wieder **TRIG CH** Wahl der Triggerquelle, Kanal 1 oder Kanal 2 **EDGE** Wahl der Triggerflanke, positive Flanke **-** oder negative Flanke **¯ RUN ON/OFF** Bildschirm ununterbrochen anpassen **(RUN)** oder Bildschirm festhalten **(OFF) SINGLE** Ein einziges Mal den Bildschirm anpassen, wenn das Triggerniveau erreicht wurde (nur wenn **RUN OFF** läuft!)

**X-POSITION** Um das Signal waagerecht auf dem Bildschirm zu verschieben. Ein blauer Strich zeigt das Triggerbezugsniveau an. Drücken Sie auf **0** um wieder in den ursprünglichen Zustand zu gelangen.

**SAVE** Um das aktuelle Signal auf einen Datenträger zu speichern. Der Name wird automatisch wiedergegeben bis eine Taste eingedrückt wird **EXIT** Um das Programm zu verlassen

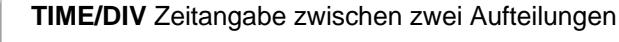

**L/S** Da ein digitales Signal aus Punkten besteht, könnte es notwendig sein, den Abstand zwischen zwei Punkten zu verbinden, um einen fließenden Ablauf zu bekommen. Mit diesem Knopf kann zwischen abgerundeter Interpolation **S** (vorzugsweise für höhere Frequenzen zu verwenden) oder linearer Interpolation **L** für langsame Signale gewählt werden. Die **L/S**-Wahl funktioniert nur bei **TIME/DIV**-Positionen 0.5, 0.2 und 0.1µS

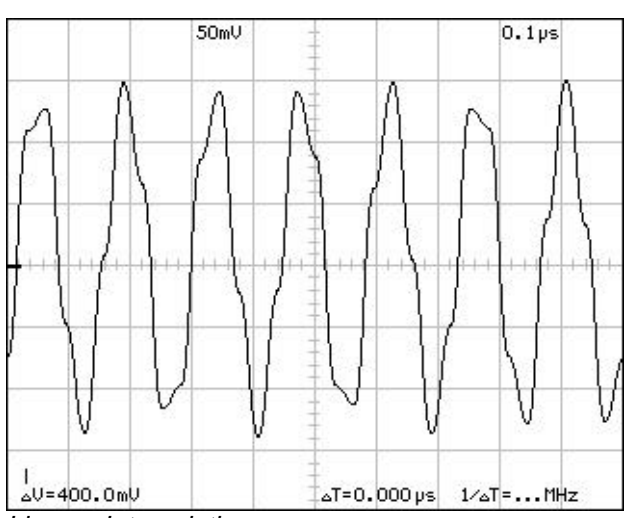

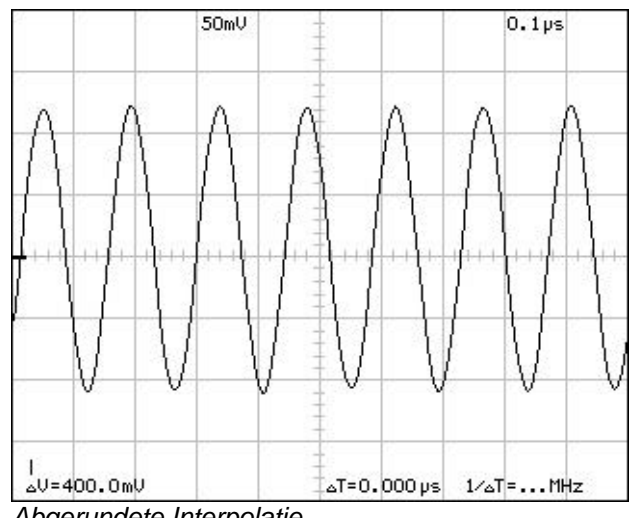

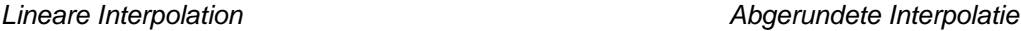

## **Vergrößern und verschieben:**

Ein stillstehendes Bild kann leicht vergrößert werden, indem der **TIME/DIV**-Schalter verstellt wird

**\_\_**

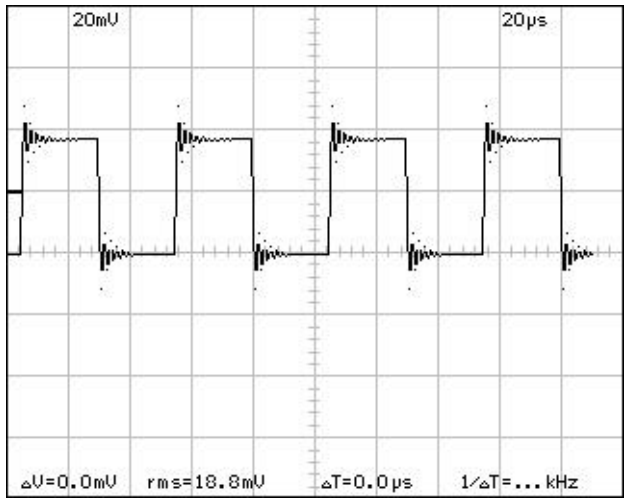

*Abb 1. Das Originalsignal. Zeitskala 20µ's/DIV Fig 2. Gleiches Signal auf Zeitskala 5µS/DIV*

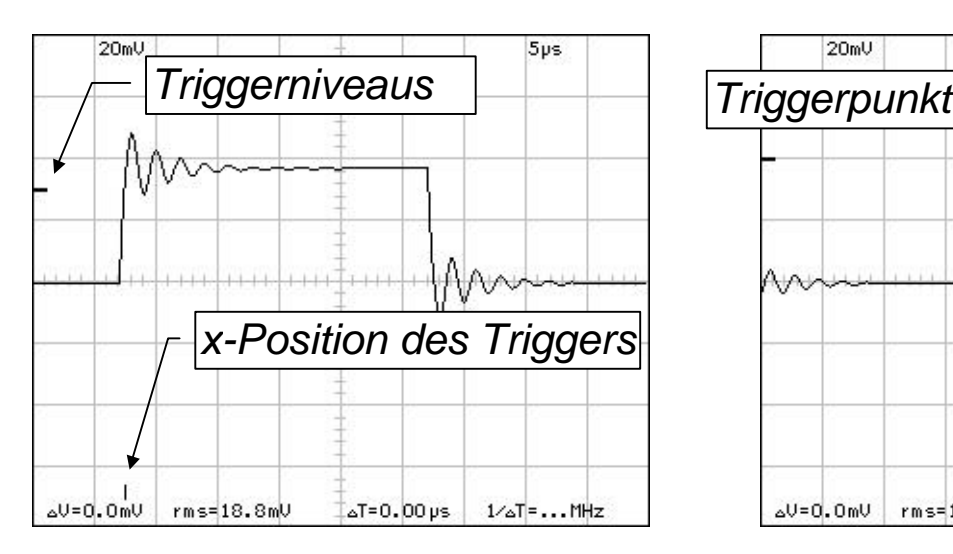

*Abb 3. Bezugspunkt des Triggerniveaus in x-Richtung wird auf dem Bildschirm wiedergegeben.*

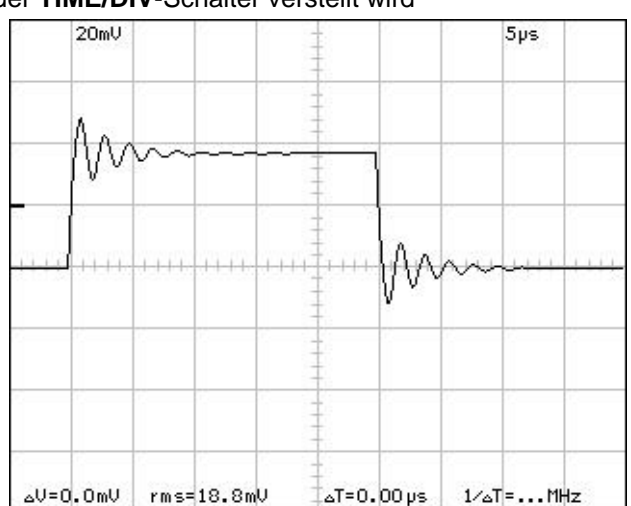

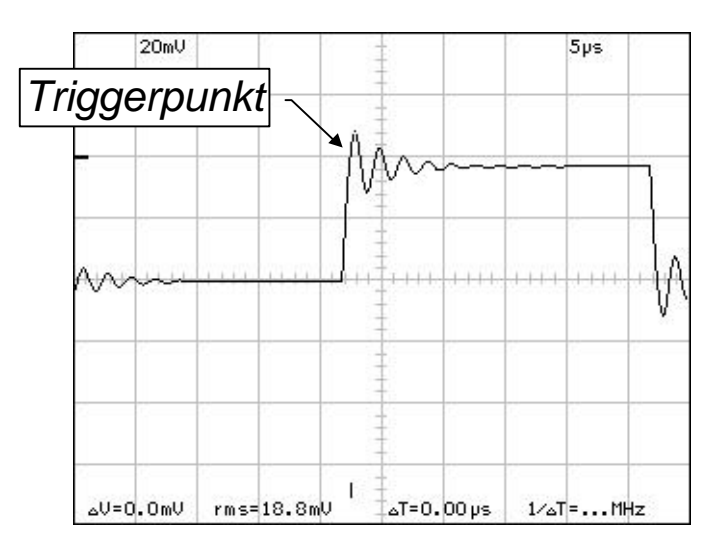

*Fig 4. Pre-trigger-Funktion ermöglicht es, sich das Signal noch vor Triggering anzusehen*.

### **Anwendung der Anzeigemerker**:

Es stehen vier Merker zur Verfügung: zwei waagerechte, um die Spannung zu messen, und zwei senkrechte, um Zeit und Frequenz zu messen. Die Merker können folgendermaßen zum Vorschein gebracht werden:

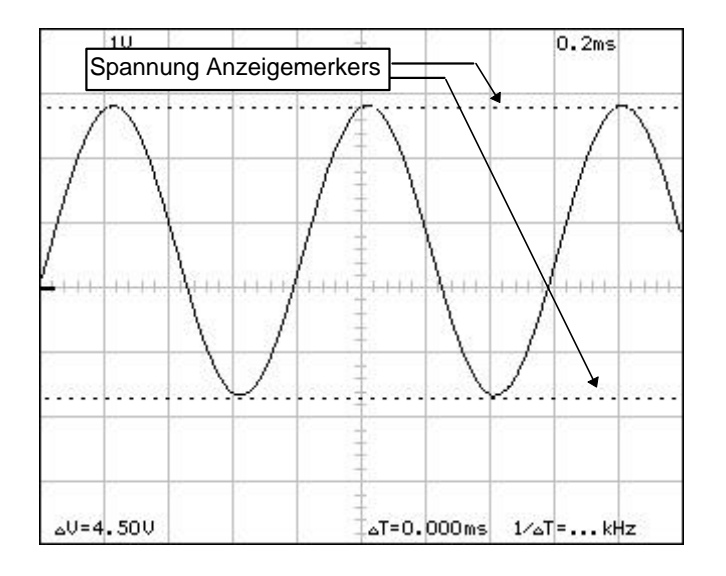

### **FÜR DIE SPANNUNG:**

- Führen Sie den Pfeil mit der Maus an den oberen Rand des Signalbildschirms.
- Drücken Sie die linke Maustaste ein und halten Sie diese eingedrückt. Ziehen Sie dann den Merker in das Signalfenster.
- So kann auch der zweite Merker zum Vorschein gebracht werden.
- Unten links kann die Spannung zwischen beiden Merkern abgelesen werden.

#### Bemerkung:

Die Spannungsmerker verwenden vorzugsweise Kanal 1, wenn beide Kanäle eingeschaltet sind.

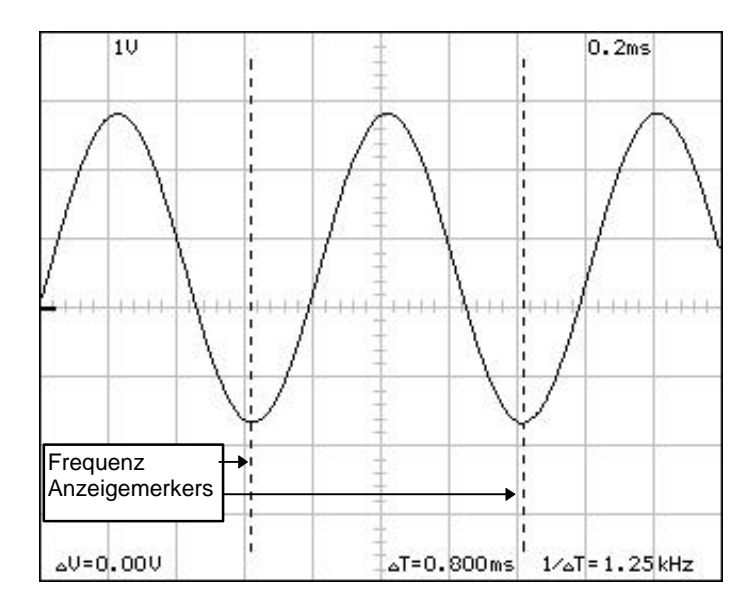

### **FÜR ZEIT UND FREQUENZ:**

- Führen Sie den Pfeil mit der Maus bis an den linken Rand des Signalbildschirms.
- Drücken Sie die linke Maustaste ein und halten Sie diese eingedrückt. Ziehen Sie dann den Merker in das Signalfenster.
- So kann auch der zweite Merker zum Vorschein gebracht werden.
- Unten rechts kann die Zeit zwischen beiden Merkern abgelesen werden, sowie auch die neu berechnete Frequenz.

#### Bemerkung:

Wenn Sie im Vollbild arbeiten, kann es passieren, daß die senkrechten Merker links oder rechts aus dem Bildschirm verschwinden. In diesem Fall können Sie sie, so wie oben beschrieben, an der Seite wo sie verschwunden sind, zurückholen.

## **Wie Interferenz (aliasing) mit der Abtastfrequenz vermeiden:**

Es kann passieren, daß das Signal durch eine Interferenz des einkommenden Signals mit der Abtastfrequenz auf dem Bildschirm nicht in der Frequenz korrekt ist. Daher legen Sie bei unbekannten Signalen am besten die Zeitbasis beim Start so hoch wie möglich (0.1µs). Die Abtastfrequenz muß mindestens 2x höher liegen als das Signal das Sie messen wollen; siehe Tabelle:

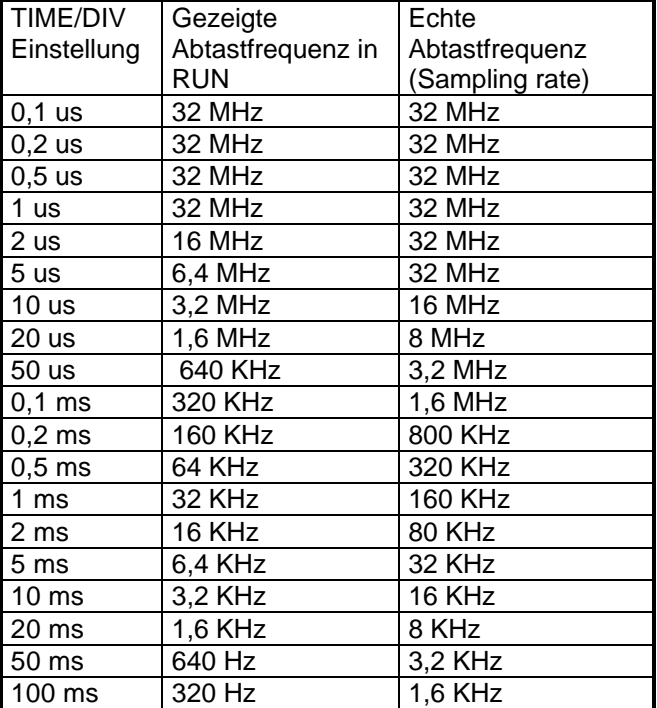

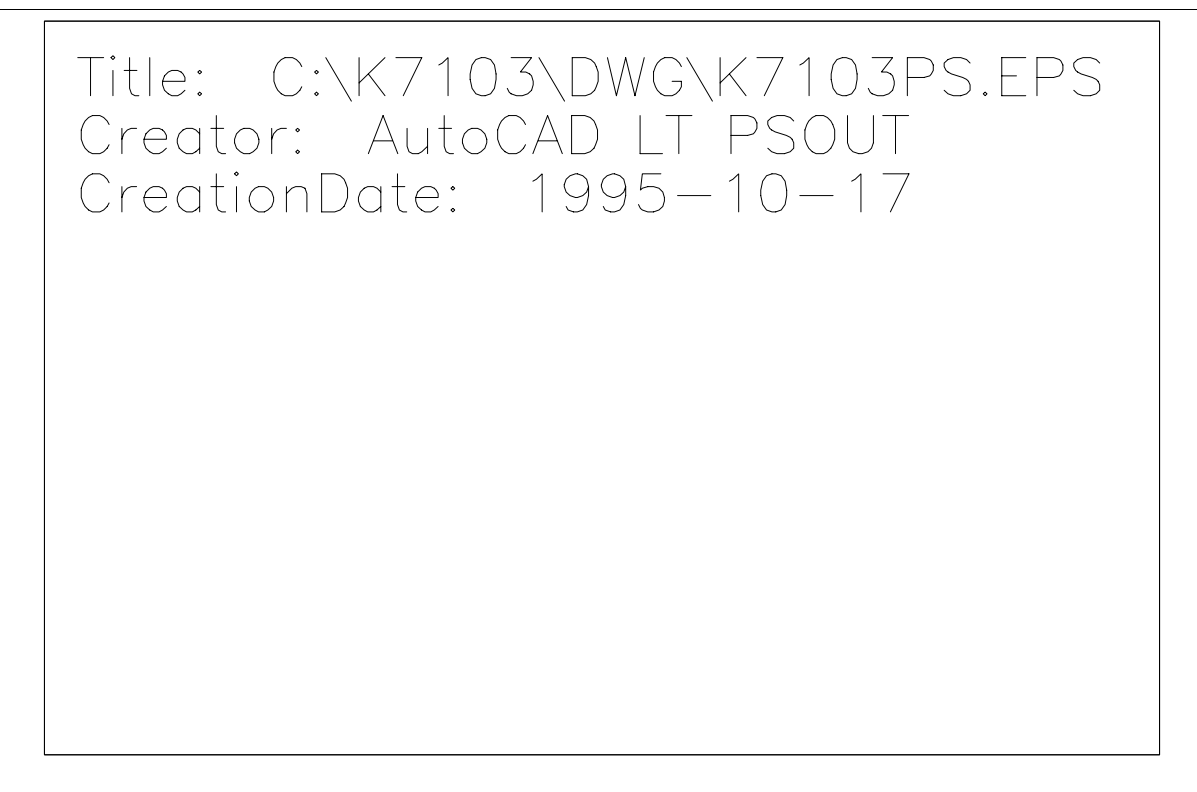

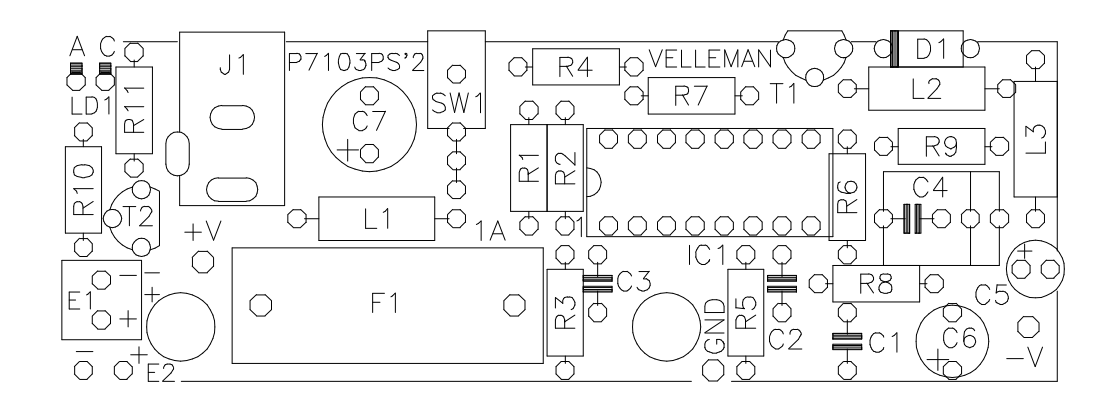

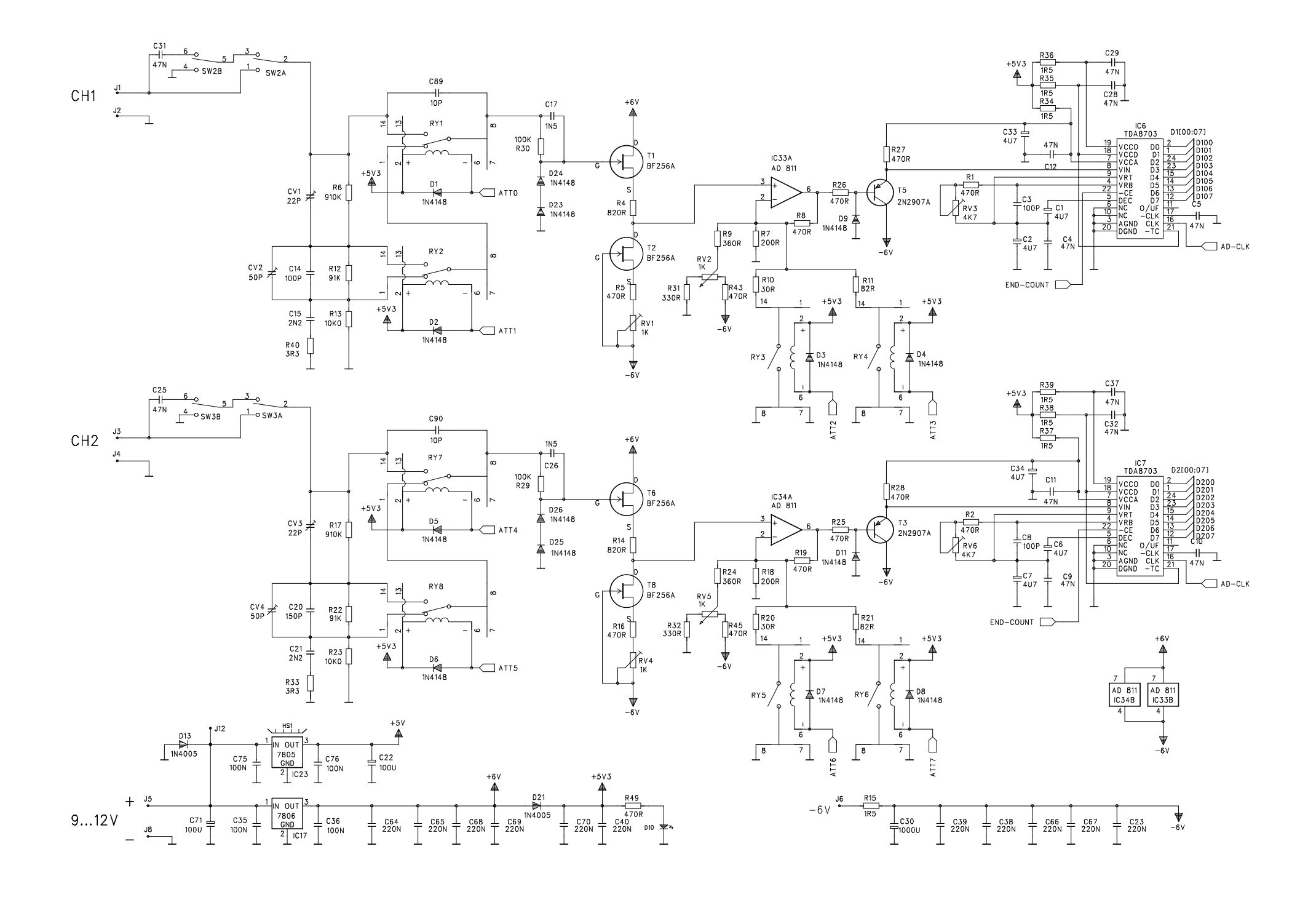

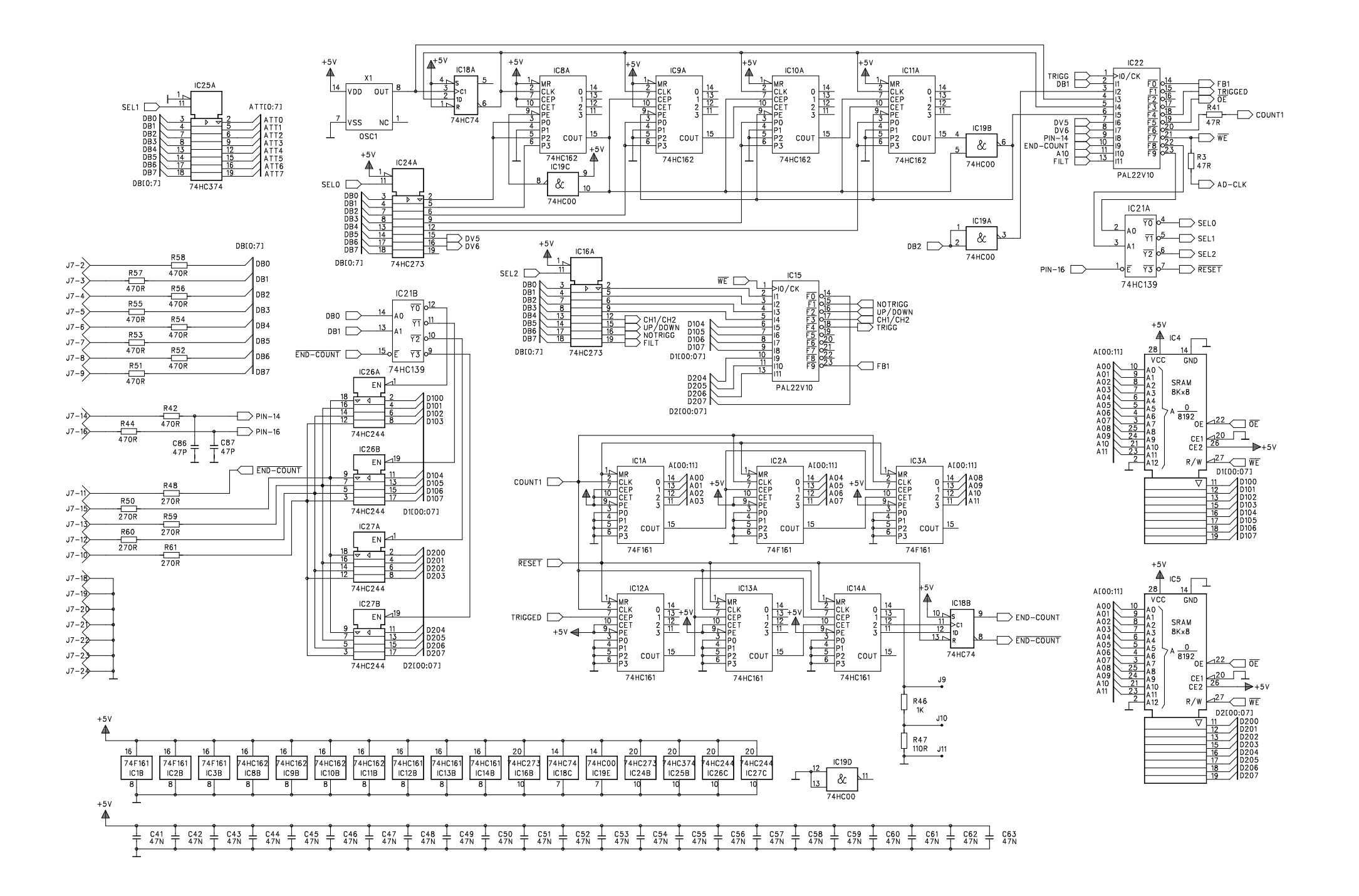

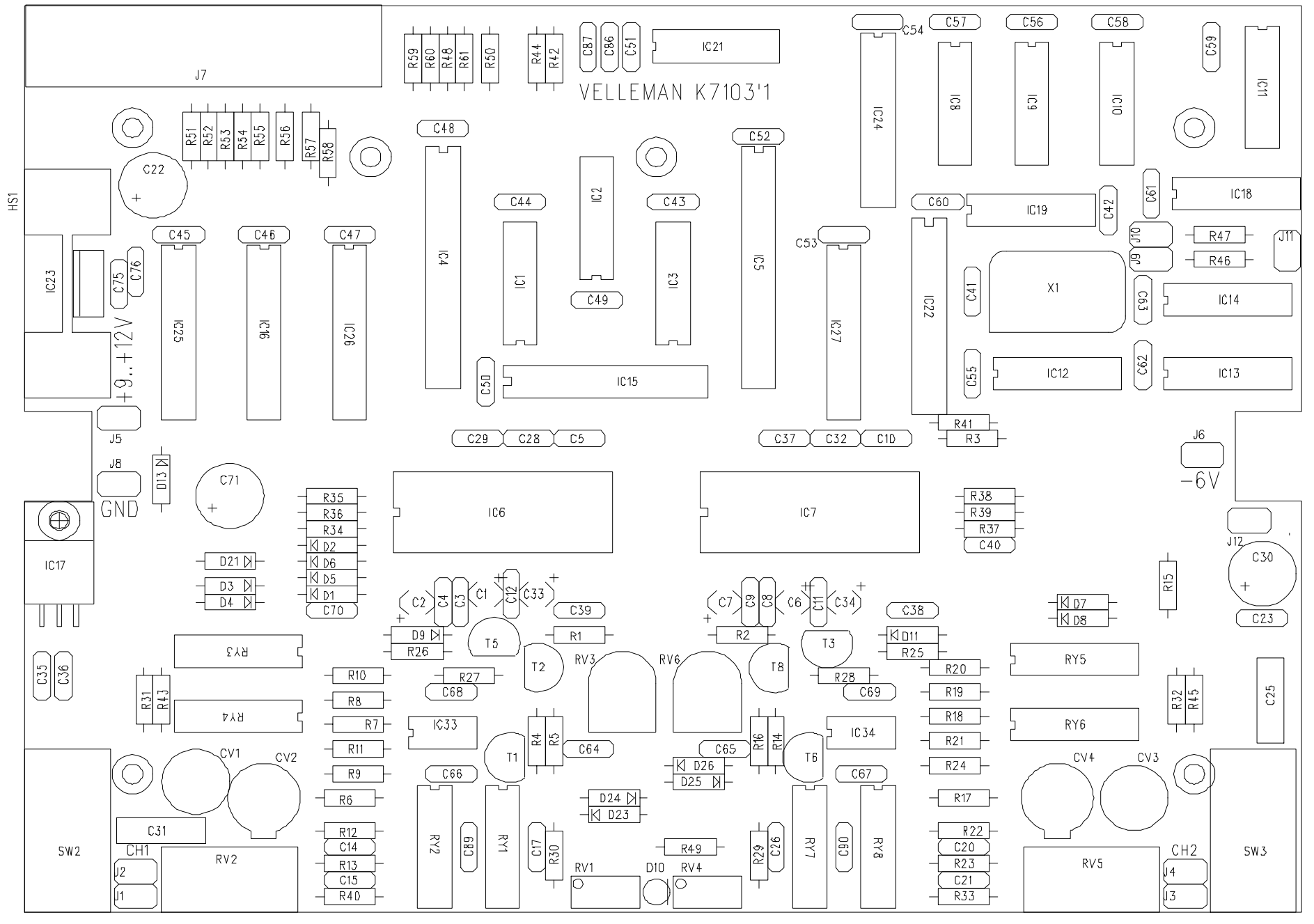

Velleman Kit © P7103'1